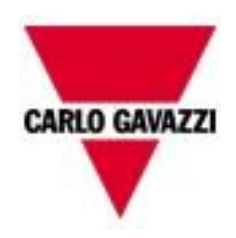

# UWP 3.0 Manuale Hardware

rev. 0.7, 07/09/2018

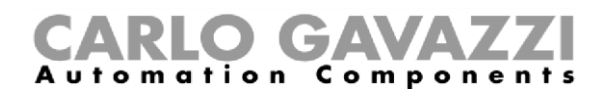

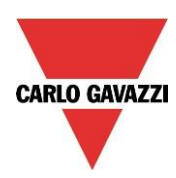

# **MANUALE DI DESCRIZIONE E INSTALLAZIONE DEL SISTEMA UWP 3.0**

Questo manuale costituisce parte integrante del sistema smart-building. Si raccomanda di leggerlo attentamente, in quanto contiene informazioni importanti sulla sicurezza.

- Il sistema smart-building deve essere impiegato esclusivamente per quelle applicazioni per cui è stato sviluppato.
- Qualsiasi altro impiego è potenzialmente pericoloso. Il produttore non è responsabile per usi impropri.
- Il produttore non è altresì responsabile per le conseguenze derivanti dall'uso di parti di ricambio non originali.
- Questo manuale può essere soggetto a modifiche senza preavviso.

# Indice

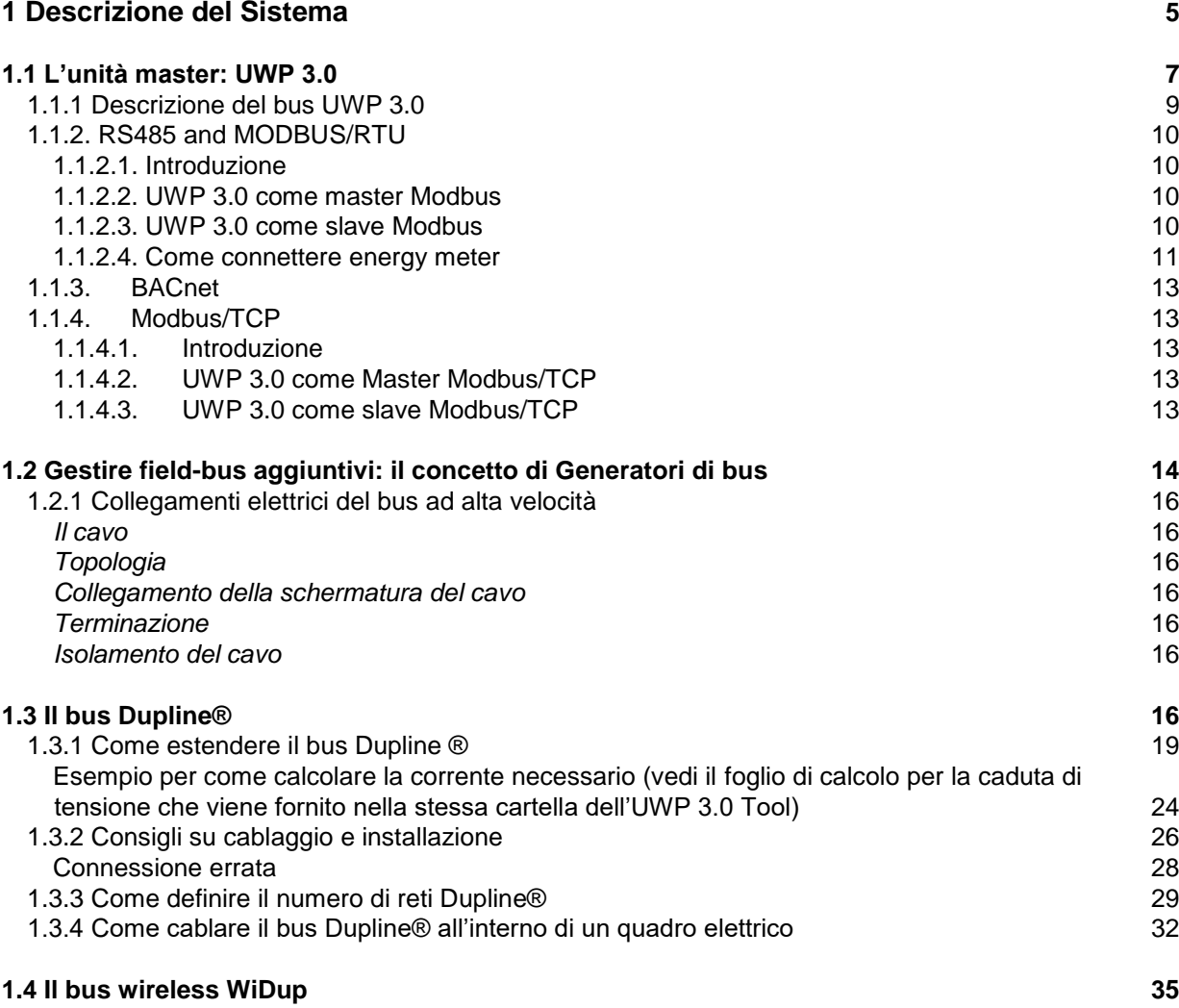

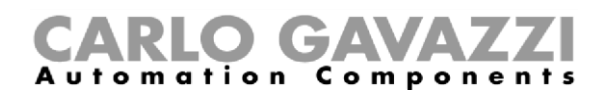

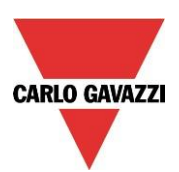

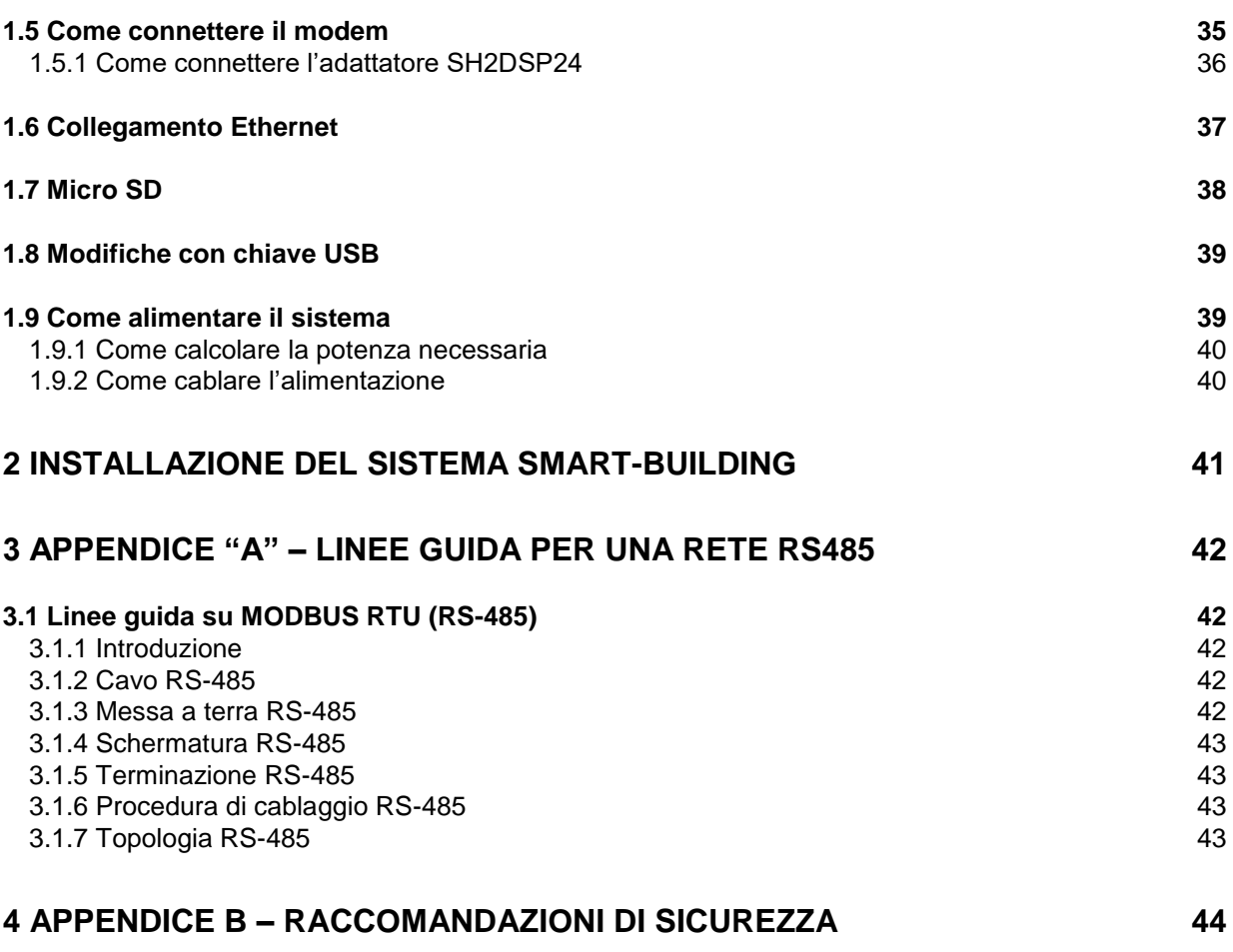

## <span id="page-4-0"></span>**1 Descrizione del Sistema**

UWP 3.0 è un gateway di monitoraggio e controller che consente di monitorare e comandare degli impianti, quando sono necessarie funzioni di Gestione dell'Efficienza Energetica, Automazione di Edifici e Guida al Parcheggio. Il sistema monitora e comanda i dispositivi collegati tramite le proprie funzioni di gestione del bus locale; comprende un server web con una potente e intuitiva interfaccia utente, che consente di visualizzare delle dashboard personalizzate e di interagire con dispositivi locali e sistemi remoti; il server di automazione incorporato di UWP 3.0 consente di scambiare dati in locale o in remoto tramite protocolli Internet standard. UWP 3.0 può gestire il sistema completo di controllo illuminazione basato su ballast DALI e può fungere da gateway BACnet/IP.

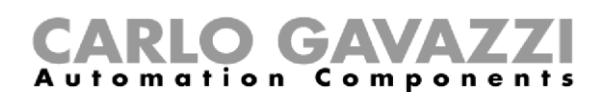

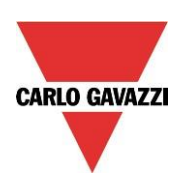

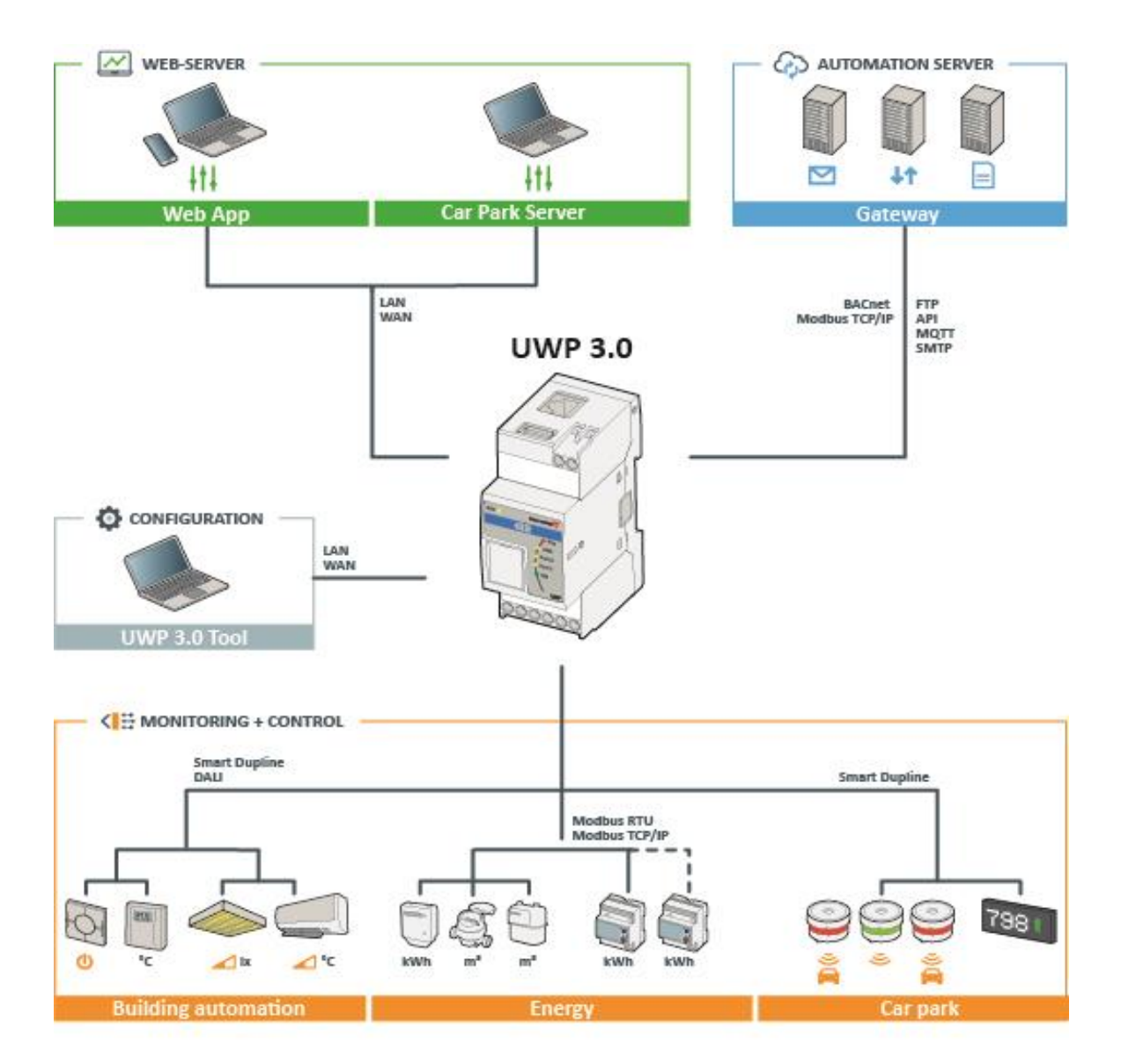

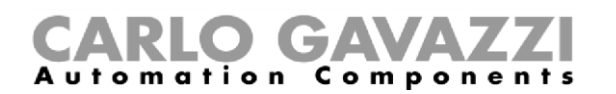

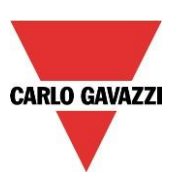

## <span id="page-6-0"></span>**1.1 L'unità master: UWP 3.0**

Il sistema è basato su UWP 3.0, un *PC embedded* basato su sistema operativo Linux che include funzioni data logger, gateway, controller e web server in una piccola unità di 2DIN. Il protocollo Ethernet permette una comunicazione sia locale che remota attraverso un'ampia gamma di protocolli; il data logger può registrare qualsiasi valore/evento derivante da field bus. Meters, sensori e attuatori possono essere connessi e configurati per mettere in piedi il mix necessario di funzioni di monitoraggio e controllo.

Di seguito, viene illustrata la capacità di comunicazione di UWP 3.0:

#### **SISTEMA**

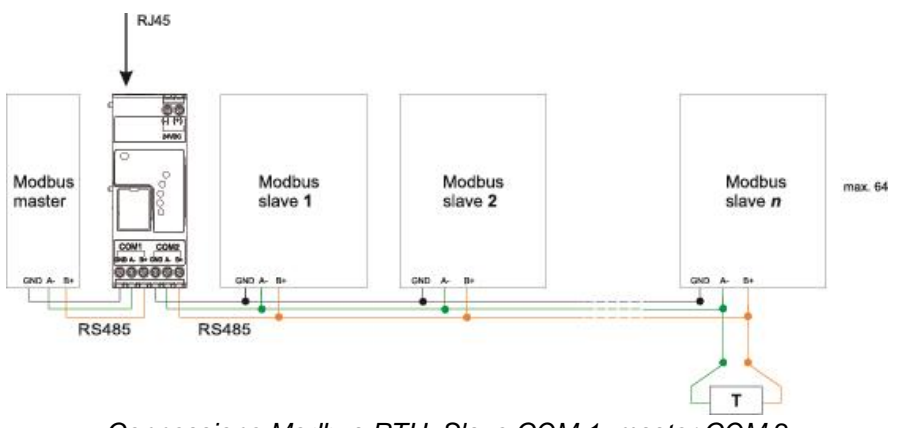

*Connessione Modbus RTU. Slave COM 1, master COM 2*

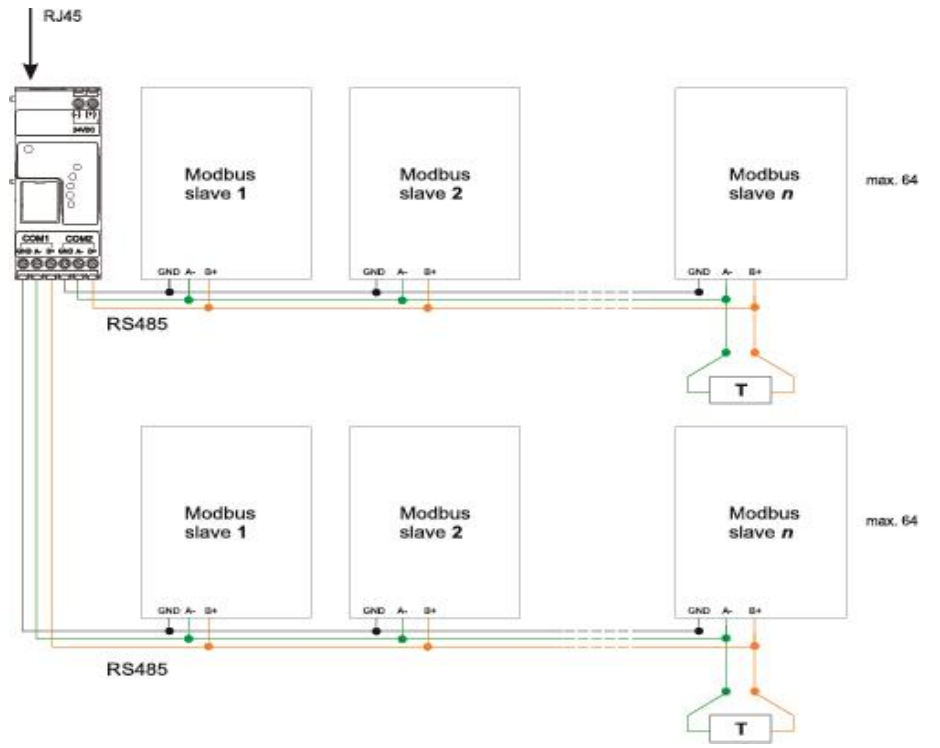

*Connessione Modbus RTU. Master COM 1, master COM 2*

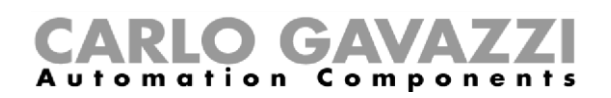

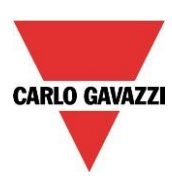

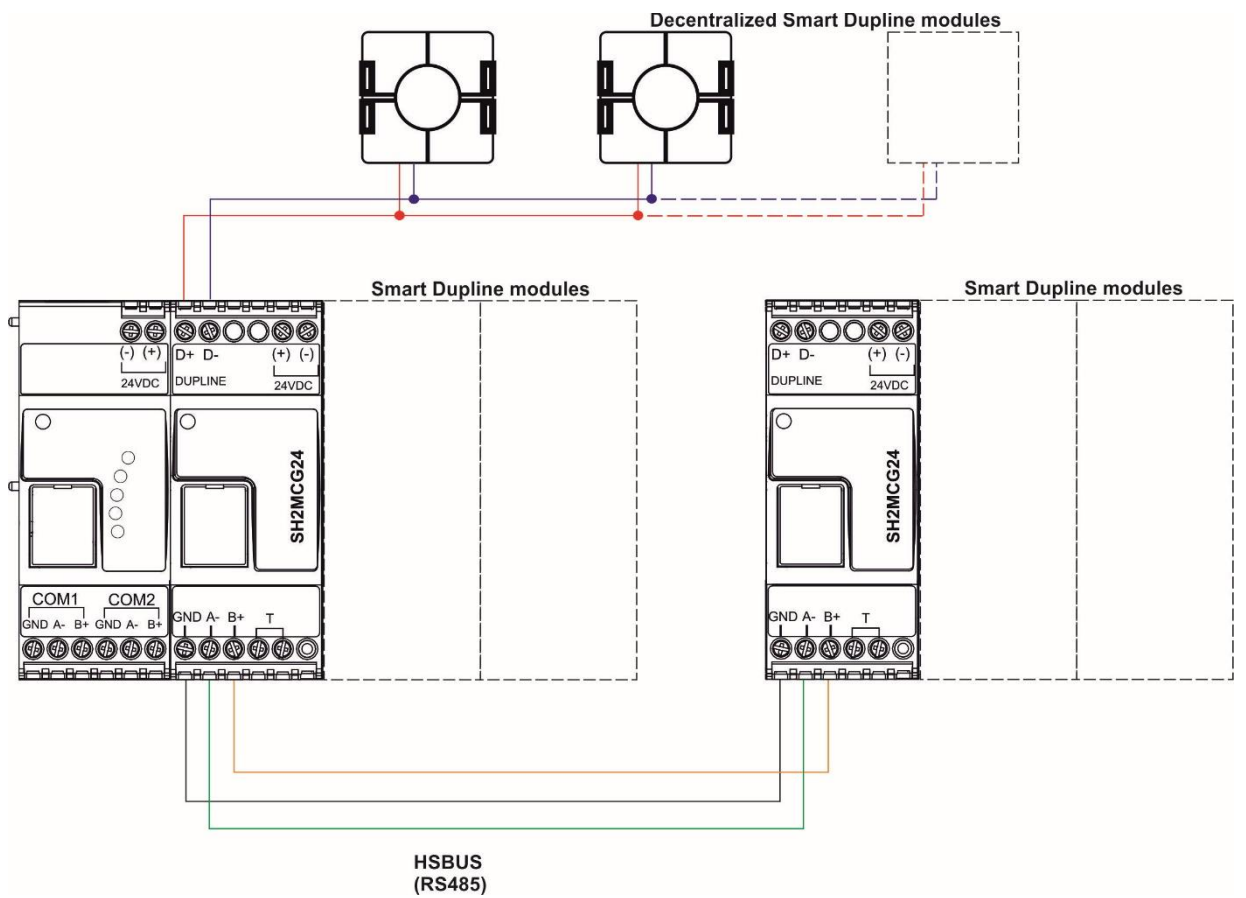

*Esempio di connessione di moduli Smart Dupline utilizzando generatori di canali master*

**Specifiche hardware**

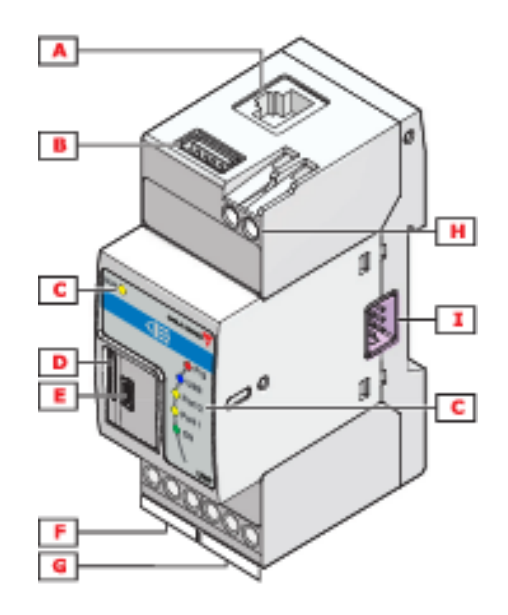

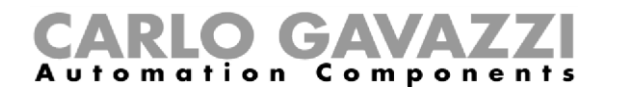

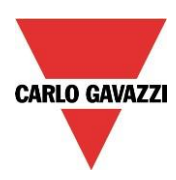

La tabella seguente illustra le caratteristiche principali del prodotto:

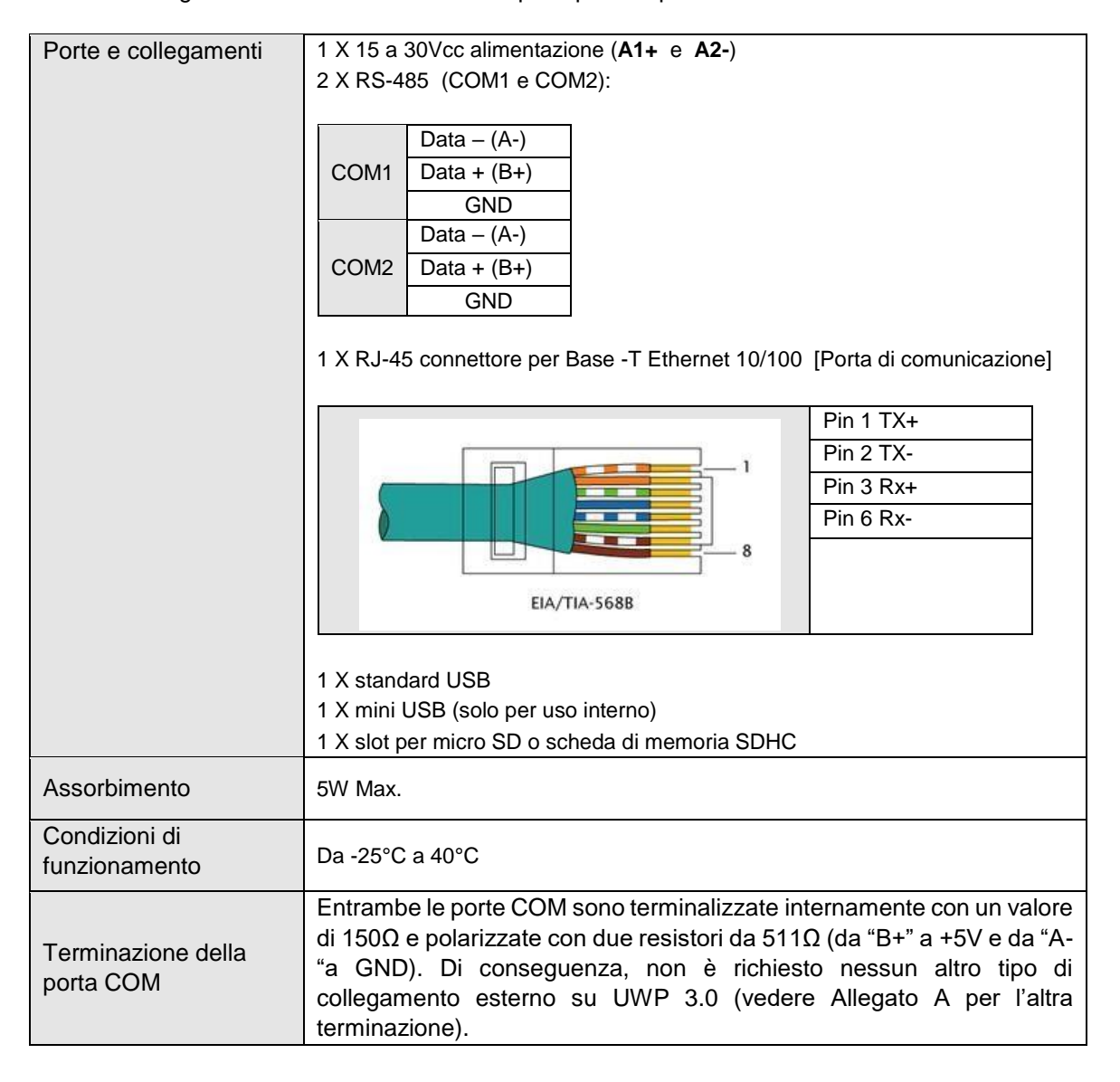

## <span id="page-8-0"></span>**1.1.1 Descrizione del bus UWP 3.0**

*Bus locale 1:* è posizionato nel lato destro del connettore ed è un bus ad alta velocità usato per collegare i generatori Dupline® a UWP 3.0.

*Bus locale 2:* è posizionato nel connettore sul lato sinistro ed è un bus USB usato per il collegamento al modem universale SH2DSP24.

Il modem SH2UMMF124 non è più in produzione.

*Porta 1 RS485 (COM1):* è una porta seriale usata per il collegamento a dispositivi seriali di terze parti.

*Porta 2 RS485 (COM2):* è una porta seriale con funzionalità Modbus master usata per collegare i contatori di energia Carlo Gavazzi e stazioni meteo.

**Porta USB:** è posizionata sulla parte superiore del modulo e può essere usata per cambiare l'indirizzo IP.

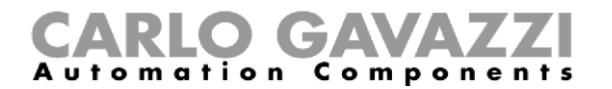

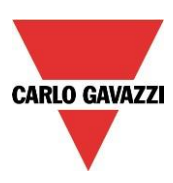

**Scheda SD:** Può essere usata soltanto per cambiare l'indirizzo IP.

**Porta Ethernet:** è posizionata nella parte superiore del modulo e deve essere usata per il collegamento al software UWP 3.0 Tool e alla rete internet.

Di seguito, viene riportato uno schema dei vari bus.

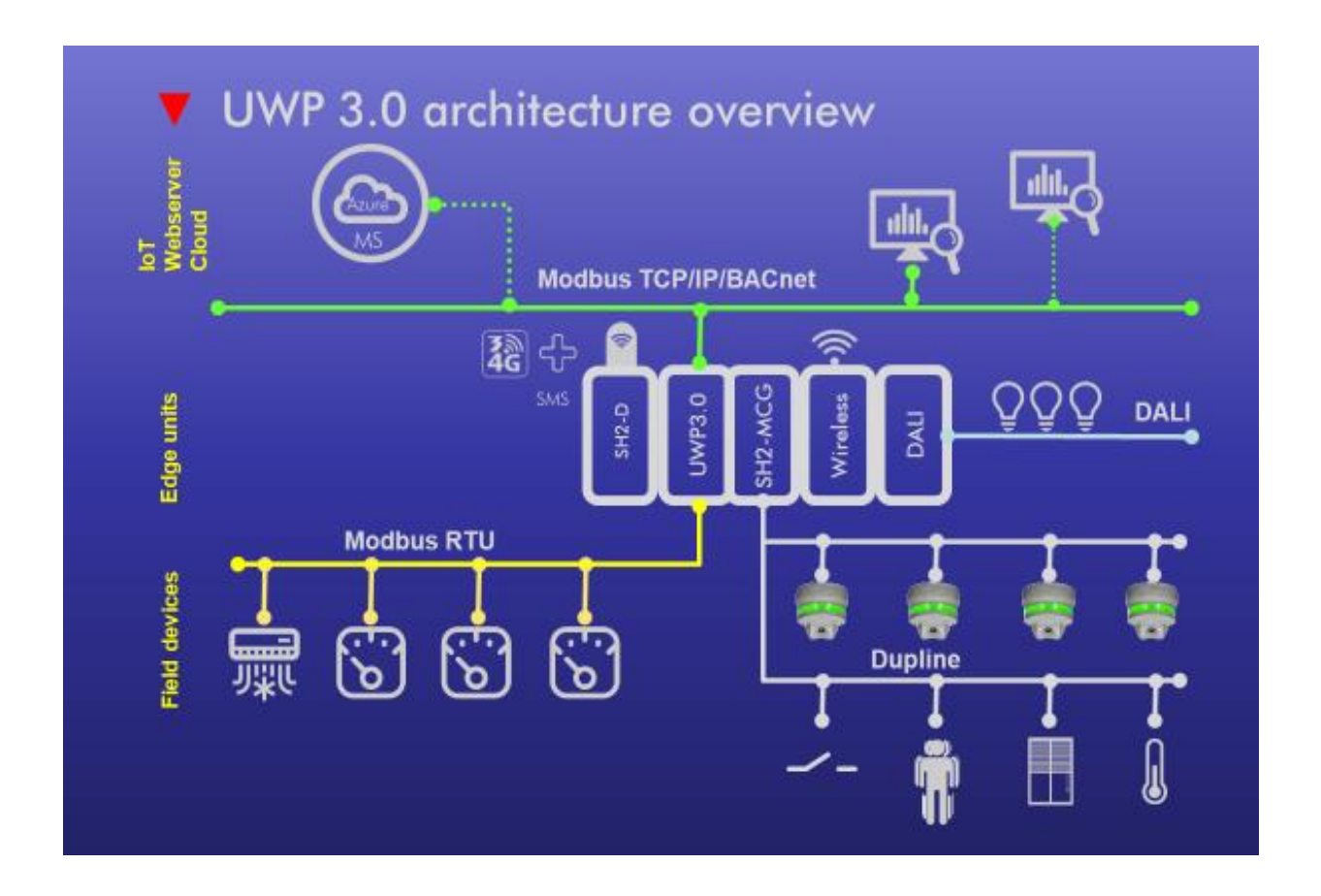

**N.B.: Tutti i collegamenti descritti nei paragrafi che seguono devono essere effettuati senza alimentazione.** 

#### <span id="page-9-0"></span>**1.1.2. RS485 and MODBUS/RTU**

## <span id="page-9-1"></span>**1.1.2.1. Introduzione**

UWP 3.0 ha 2 porte RS485. La porta COM 2 di **UWP 3.0** è una porta RS-485 con capacità Modbus master. La porta COM 1 può essere configurata come master o slave Modbus.

## <span id="page-9-2"></span>**1.1.2.2. UWP 3.0 come master Modbus**

Qualsiasi dispositivo Modbus/RTU può essere connesso a COM1 o COM2, grazie al Modbus Editor Tool (MDE), una parte del pacchetto software del Tool UWP 3.0 che permette agli utenti di incapsulare qualsiasi protocollo Modbus in driver di UWP 3.0. È inoltre possibile inviare comandi Modbus ad uno slave Modbus, grazie alla caratteristica specifica di UWP 3.0.

## <span id="page-9-3"></span>**1.1.2.3. UWP 3.0 come slave Modbus**

Manuale di installazione del sistema UWP 3.0

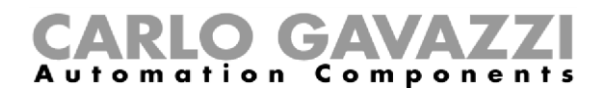

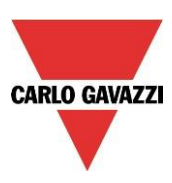

COM1 può essere configurata come porta slave Modbus. In tal caso, utilizzando il Tool UWP 3.0, è possibile mappare i registri Modbus desiderati dai dispositivi o dalle funzioni connessi alla mappa MODBUS/RTU.

*Nota: far riferimento al manuale UWP 3.0 Tool per ulteriori dettagli.*

#### <span id="page-10-0"></span>**1.1.2.4. Come connettere energy meter**

UWP 3.0 lavora come un master Modbus per qualsiasi dispositivo Modbus.

Molto spesso è necessario connettere energy meter Modbus, così da registrare i loro dati e renderli disponibili nel database, nel web server o nei processi di automation server. I driver Modbus per connettersi ai meter Carlo Gavazzi sono inclusi nel UWP 3.0 tool. Per connettere altri energy meter da altri marchi, il Modbus Driver Editor permette una rapida e semplice configurazione e test dei driver desiderati.

**Il numero di energy meter che possono essere connessi all'UWP 3.0 dipende dalle condizioni della rete, dal numero di datapoint, dalle condizioni del carico CPU dell'UWP 3.0. In base ai limiti del RS485 spoglio, possono essere connessi fino a 128 energy meters ad un UWP 3.0:**

- Fino a 64 possono essere connessi alla porta COM2;
- Fino a 64 possono essere connessi alla porta COM1 **solo** se è configurato come master Modbus;

**Il numero di dispositivi collegabili dipende dai parametri menzionati sopra e potrebbero cambiare in base all'installazione:**

Un esempio di connessione tra energy meter e **UWP 3.0** è mostrato sotto:

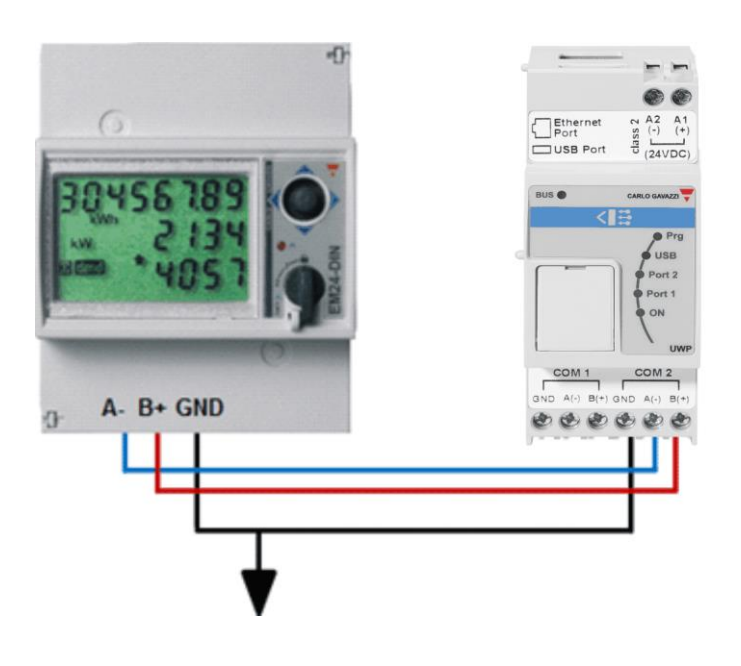

Diversi modelli e marchi di energy meter posso essere misti e possono inoltre avere diversi baud rate (vedere il manuale del software **UWP 3.0 Tool** per ulteriori dettagli riguardanti come configurare **UWP 3.0** per gestirli).

Manuale di installazione del sistema UWP 3.0

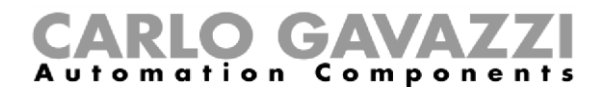

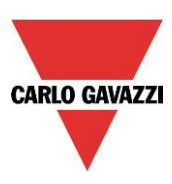

## *N.B. Gli energy meter dovrebbero essere configurati e connessi al carico descritto nel relativo manuale d'istruzioni. Nessuna configurazione o scansione può essere eseguita usando l'UWP 3.0 Tool.*

Per ulteriori dettagli riguardo alla connessione di RS-485, fare riferimento all'Appendice A.

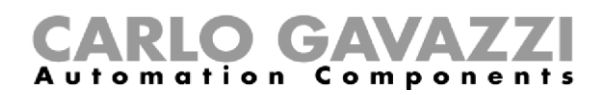

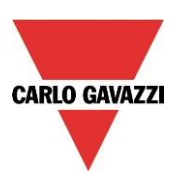

## <span id="page-12-0"></span>**1.1.3. BACnet**

UWP 3.0 può lavorare come server BACnet, rendendo disponibile qualsiasi insieme di variabili a client BACnet esterni o sistemi BMS; fare riferimento al manuale del software **UWP 3.0 Tool** per ulteriori dettagli.

## <span id="page-12-1"></span>**1.1.4. Modbus/TCP**

## <span id="page-12-2"></span>**1.1.4.1. Introduzione**

UWP 3.0 ha una porta Ethernet dalla quale è possibile connettere sia slave Modbus/TCP che master Modbus/TCP allo stesso tempo.

## <span id="page-12-3"></span>**1.1.4.2. UWP 3.0 come Master Modbus/TCP**

Qualsiasi dispositivo Modbus/TCP può essere connesso a UWP 3.0, una parte del pacchetto software del Tool UWP 3.0 che permette agli utenti di incapsulare qualsiasi protocollo Modbus in driver di UWP 3.0. È inoltre possibile inviare comandi Modbus ad uno slave Modbus, grazie alla caratteristica specifica di UWP 3.0.

#### <span id="page-12-4"></span>**1.1.4.3. UWP 3.0 come slave Modbus/TCP**

La porta Ethernet dalla configurazione può anche lavorare come porta slave Modbus/TCP. In tal caso, utilizzando il Tool UWP 3.0, è possibile mappare i registri Modbus desiderati dai dispositivi o funzioni connessi alla mappa Modbus/TCP.

Fare riferimento al manuale del software **UWP 3.0 Tool** per ulteriori dettagli.

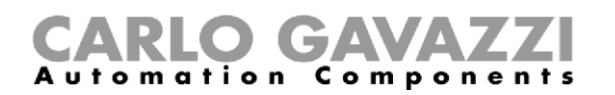

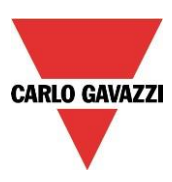

## <span id="page-13-0"></span>**1.2 Gestire field-bus aggiuntivi: il concetto di Generatori di bus**

UWP 3.0 è il cervello del sistema di gestione energetica, ma non può funzionare da solo poiché necessita dei generatori per il bus Dupline® al fine di inviare comandi ai moduli slave e raccogliere dati. Per questo motivo, i generatori del bus Dupline® possono essere considerati il cuore pulsante che fa fluire tutte le informazioni. Tali generatori sono collegati a UWP 3.0 tramite il bus ad alta velocità che è presente sia sul bus locale che sulla seriale 485, presente nella parte bassa del modulo. Ciò significa che il collegamento dei moduli nel quadro elettrico avviene in maniera molto semplice e veloce in un'unica scatola, poiché i moduli stessi devono solamente essere collegati assieme. Un UWP 3.0 può essere collegato ad un numero massimo di 7 generatori bus. I generatori di bus possono essere formati da un insieme composto da generatori smart-Dupline® SH2MCG24, da generatori Dupline® SH2DUG24 e da generatori bus wireless Widup, SH2WBU230N.

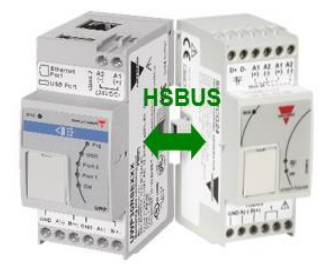

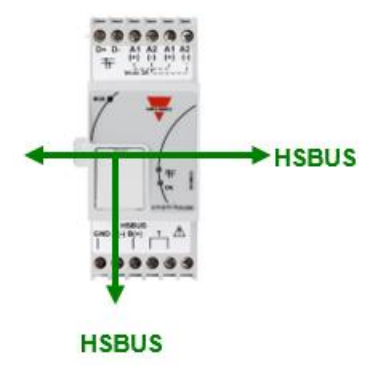

**Esempio 1: I generatori di bus sono tutti collegati sulla stessa guida DIN.** 

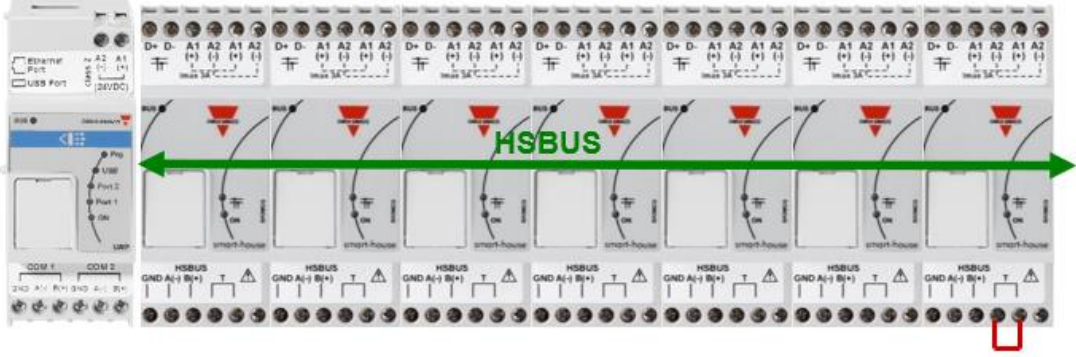

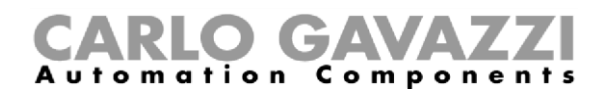

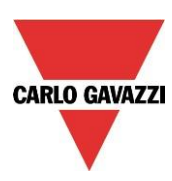

#### **Esempio 2: I generatori di bus vengono montati in diversi quadri.**

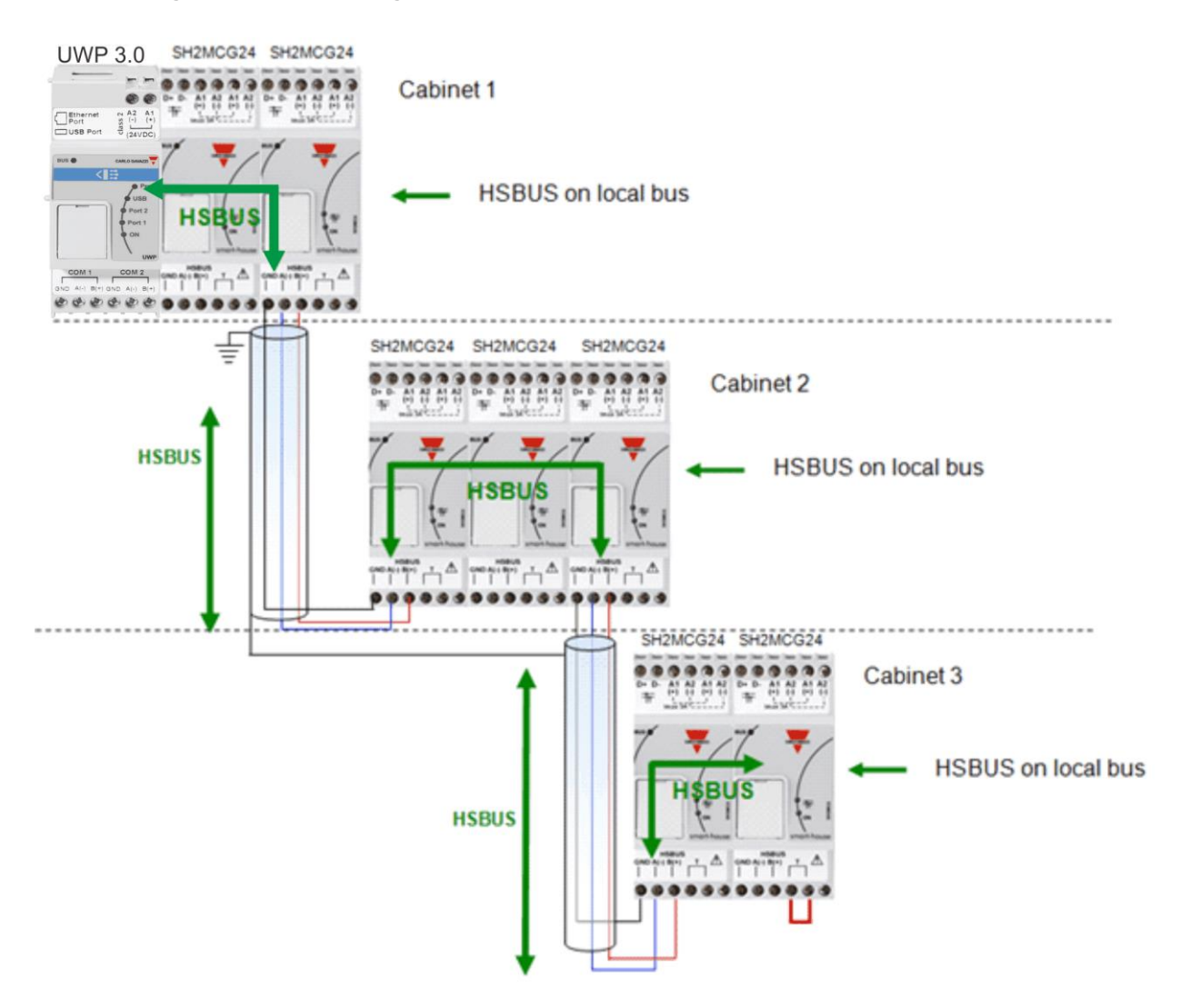

**Esempio 3: i generatori di bus SH2MCG24 non necessitano di essere connessi uno accanto all'altro sulla guida DIN, ma possono essere mescolati ai moduli Dupline® come viene illustrato nella seguente figura.** 

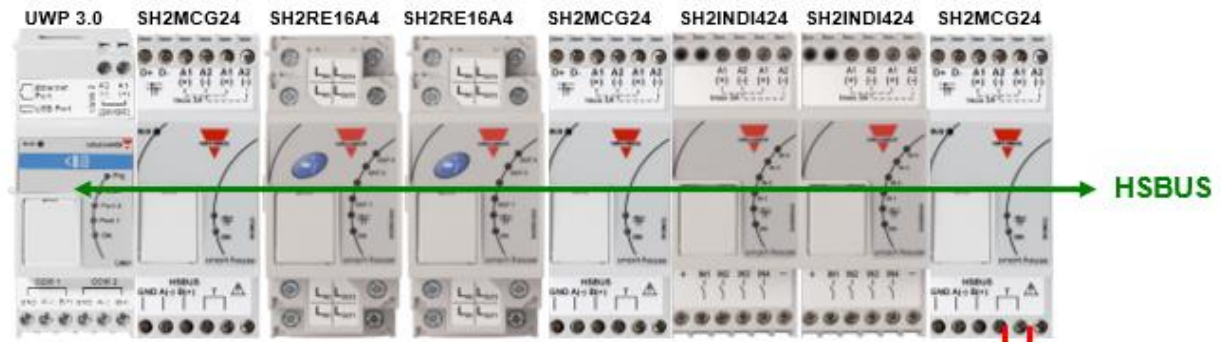

Manuale di installazione del sistema UWP 3.0

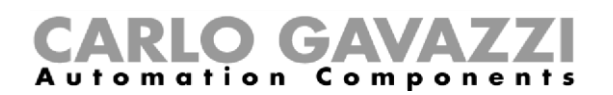

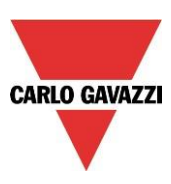

Anche in questo caso non c'è la necessità di collegare la seriale RS485 per il bus ad alta velocità HS poiché il connettore sul bus locale dei moduli Dupline® porta anche questo bus. L'installatore deve solo terminare il bus ad alta velocità HS nell'ultimo generatore della rete RS485.

## <span id="page-15-0"></span>**1.2.1 Collegamenti elettrici del bus ad alta velocità**

Il bus ad alta velocità è di tipo RS485, con velocità di 256kbit.

#### <span id="page-15-1"></span>*Il cavo*

Il cavo di comunicazione RS485 deve essere schermato e intrecciato. Molti produttori forniscono cavi per lo standard RS485. Altri tipi di cavo, quali ad esempio i cavi telefonici, cavi coassiali e cavi multi-polari, non dovrebbero essere usati in quanto potrebbero causare problemi e non dare una prestazione soddisfacente. I cavi devono essere di almeno 0.5 mm.

#### <span id="page-15-2"></span>*Topologia*

Il cavo deve essere installato per passare vicino ad ogni nodo. Gli *stub* (cavi che uniscono il nodo al cavo), le stelle (più segmenti di cavo ricondotti ad un unico punto) o gli anelli non devono essere utilizzati.

#### *Lunghezza del cavo*

La lunghezza massima del bus è di 600 metri.

#### <span id="page-15-3"></span>*Collegamento della schermatura del cavo*

La schermatura del cavo RS485 stabilisce una tensione di riferimento per i conduttori del segnale RS485. La "schermatura PIG-*tails*", che va inserita nei terminali, deve essere la più corta possibile e continua per tutta l'installazione; il modo migliore è quello di collegare la schermatura alla messa a terra solo in un punto il più vicino possibile alla SH2MCG (il punto più indicato è il terminale dove viene collegato il cavo). Questa connessione non deve essere condivisa con altri dispositivi che potrebbero aggiungere rumori o disturbi esterni.

#### <span id="page-15-4"></span>*Terminazione*

La rete deve essere terminata a ciascuna estremità sull'ultimo generatore di bus della rete (vedere i terminali a "T" nella foto sopra), mentre è già stato terminato verso UWP 3.0, per evitare riflessi che potrebbero interrompere la comunicazione sul bus RS485.

#### <span id="page-15-5"></span>*Isolamento del cavo*

Il cavo di comunicazione non deve scorrere in canaline per/né in prossimità di cavi che trasportano alimentazione. Eventuali picchi di corrente, dovuti a correnti di avviamento elevate o a guasti, possono infatti interrompere la comunicazione nei cavi di alimentazione.

Per maggiori dettagli, vedere l'appendice A.

## <span id="page-15-6"></span>**1.3 Il bus Dupline®**

Il bus Dupline® è un sistema di trasmissione di segnali che riduce la necessità di cavi, se paragonato ad un'installazione ordinaria. Con l'impiego di due soli cavi, l'informazione può essere trasmessa fino a 2 km. Molti moduli di ingresso e uscita vengono alimentati dal bus Dupline®. Sia i dati digitali (on-off) che quelli analogici (ad es. temperatura, livello della luce, velocità del vento ed altri) sono presenti sul bus allo stesso tempo e vengono raccolti da SH2MCG24 e poi elaborati da UWP 3.0.

Ogni SH2MCG24 genera un bus smart Dupline® al quale è possibile connettersi sia tramite i morsetti nella parte superiore che tramite il bus locale. Tutti i moduli slave Dupline® devono essere collegati ad un SH2MCG24 per far parte del sistema smart-building.

SH2MCG24 è alimentato da 15 a 30Vcc.

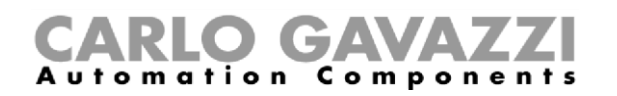

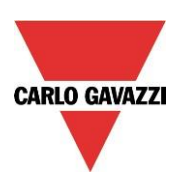

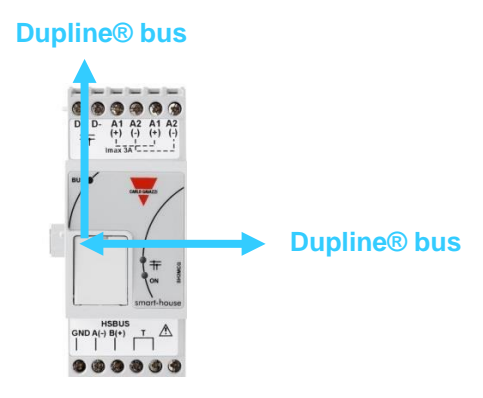

I moduli Dupline®, nel sistema smart-building, possono essere divisi in 2 gruppi:

- Moduli decentralizzati: sono tutti i moduli come gli interruttori, i sensori PIR, sensoria luce, moduli I/O decentralizzati, ecc., che sono montati negli armadi a muro o a parete.
- Moduli da guida DIN centralizzati: si tratta dei moduli con scatola 1-DIN o 2-DIN.

Tutti i nostri dispositivi Dupline® **decentralizzati** sono collegati tra di loro con un singolo cavo bipolare. Questo cavo trasporta il segnale di comunicazione che proviene dal generatore bus SH2MCG24. I due cavetti trasportano un segnale con impulso a bassa tensione CC: è perciò necessario fare attenzione a mantenere la corretta polarità del collegamento.

**Il Bus è protetto da corto-circuito e sovraccarico, ma è in ogni caso buona regola evitare di invertire la polarità.** 

I moduli non possono sopportare tensioni diverse rispetto alla tensione del segnale Dupline® (5.5V - 10V).

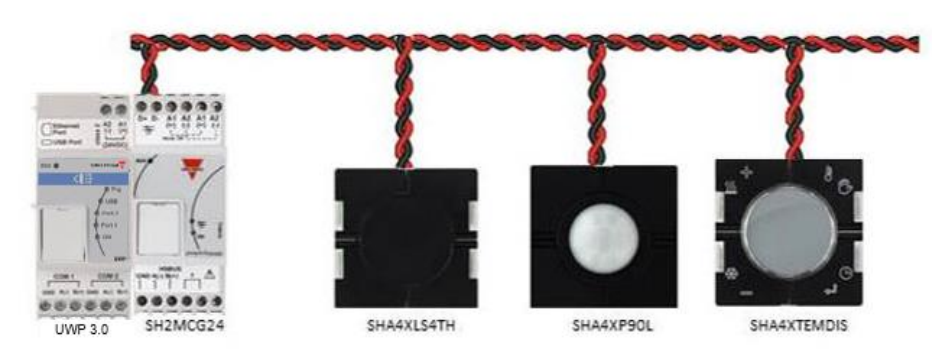

I cosiddetti moduli *decentralizzati* possono essere divisi nei seguenti gruppi:

- Interruttori luce
- Sensori a infrarosso passivi (PIR = *Passive Infrared*)
- Display di temperatura
- Rilevatori di acqua e fumo
- Anemometri
- Sensori di umidità
- Sensori luce
- Moduli di ingresso/uscita decentralizzato

Il cablaggio del bus Dupline® può essere facilmente adattato a qualunque tipo di installazione. Il cablaggio può essere effettuato secondo una configurazione lineare, a stella, ad anello (non suggerito) o con qualsiasi altra combinazione.

#### C71  $C$  o m  $p$  o n **Automation** e n  $t<sub>s</sub>$

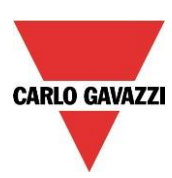

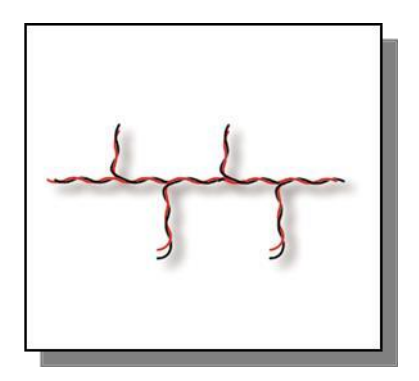

*Cavo passante diretto*: la posizione migliore per SH2MCG24 dovrebbe essere al centro della linea.

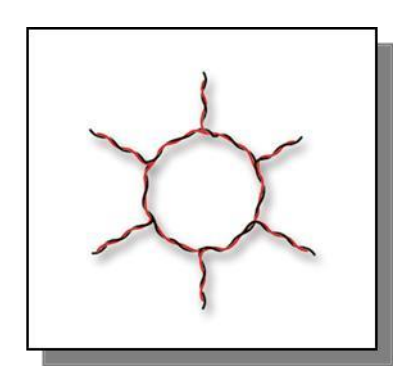

 *Ad anello*: la posizione migliore per SH2MCG24 è al centro tra i due moduli più distanti.

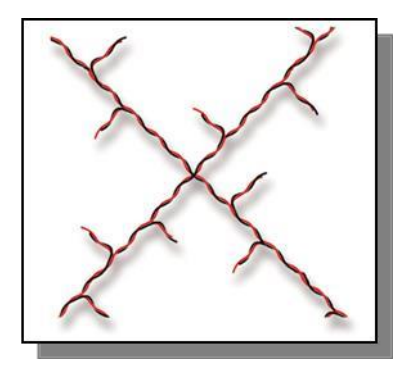

*A stella*: la posizione migliore per SH2MCG24 essere al centro della stella.

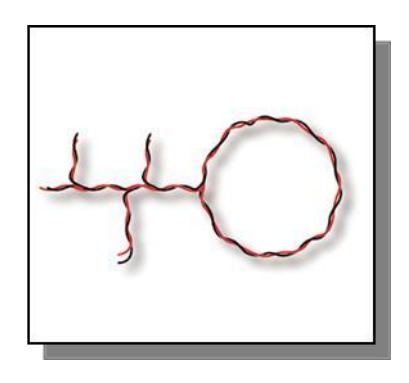

*Combinata:* la miglior posizione per SH2MCG24 è al centro tra i due moduli più distanti.

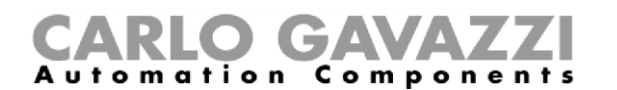

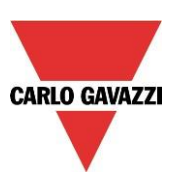

## <span id="page-18-0"></span>**1.3.1 Come estendere il bus Dupline ®**

#### **1.3.1.1 Progettazione della rete**

A volte, in installazioni nuove o esistenti, c'è bisogno di estendere la lunghezza del bus Dupline® oltre le distanze tipiche nominali. Allo stesso tempo, può essere necessario posizionare alcuni moduli alla fine della rete dove un equilibrio nella loro distribuzione non è possibile: la resistenza del cavo e il carico dei moduli alimentati da Dupline® possono causare una caduta di tensione eccessiva e quindi un malfunzionamento dei moduli stessi.

Il prodotto SB2REP230 è un ripetitore del bus Dupline® alimentato a 115/230VCA, provvedendo inoltre ad isolare il bus secondario, è la soluzione ideale per risolvere i problemi sopra descritti. Permette inoltre di semplificare il disegno delle reti e può essere connesso in qualunque punto della rete Dupline®.

L'immagine riportata di seguito mostra uno schema semplificato per la connessione tra ripetitore Dupline® e generatore:

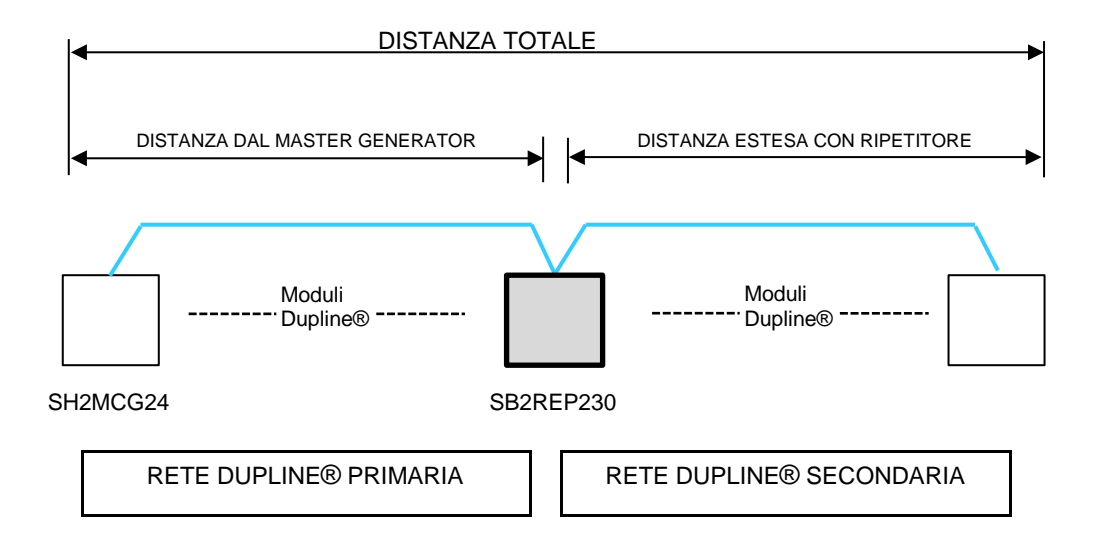

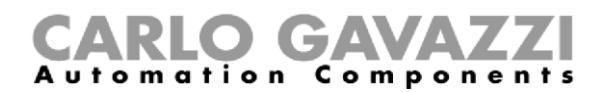

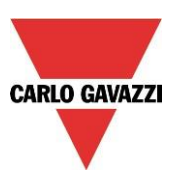

#### **1.3.1.4 Come cablare il ripetitore**

Il ripetitore rigenera la tensione del bus Dupline® e fornisce una corrente sul secondario di 300mA, comportandosi quindi da "*current booster*". Poiché la maggior parte dei moduli Dupline® sono alimentati dal bus, SB2REP230 fornisce la corrente per alimentare i moduli connessi al suo secondario.

## **Esempio 1:**

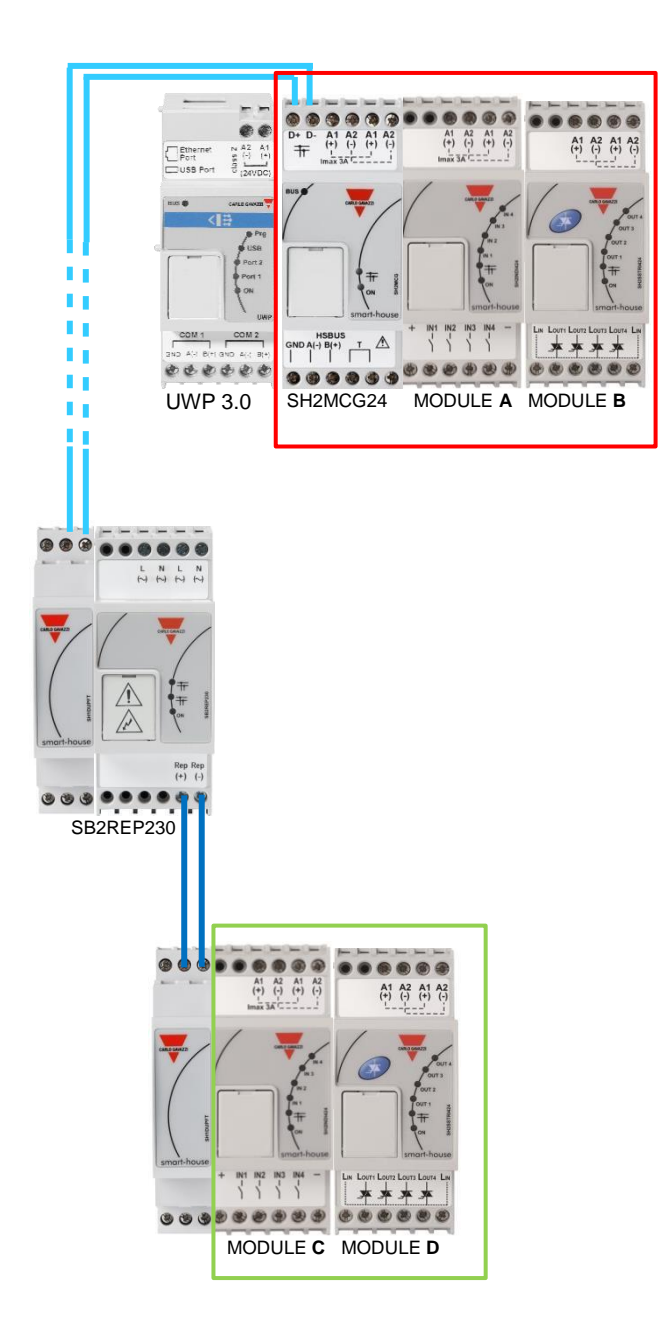

*Note: Il bus locale su entrambi i lati è connesso alla rete Dupline*® *primaria, quindi la rete secondaria deve sempre essere connessa a REP+ e REP-*

La corrente per i moduli **A** e **B** è fornita dal master generator

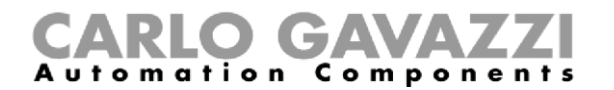

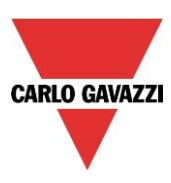

La corrente per I moduli **C** e **D** è fornita dal ripetitore

Il ripetitore Dupline® non può generare nessuna rete: tutti i moduli connessi al secondario dell'SB2REP230 fanno parte della rete generata dall'SH2MCG24 a cui il ripetitore è collegato.

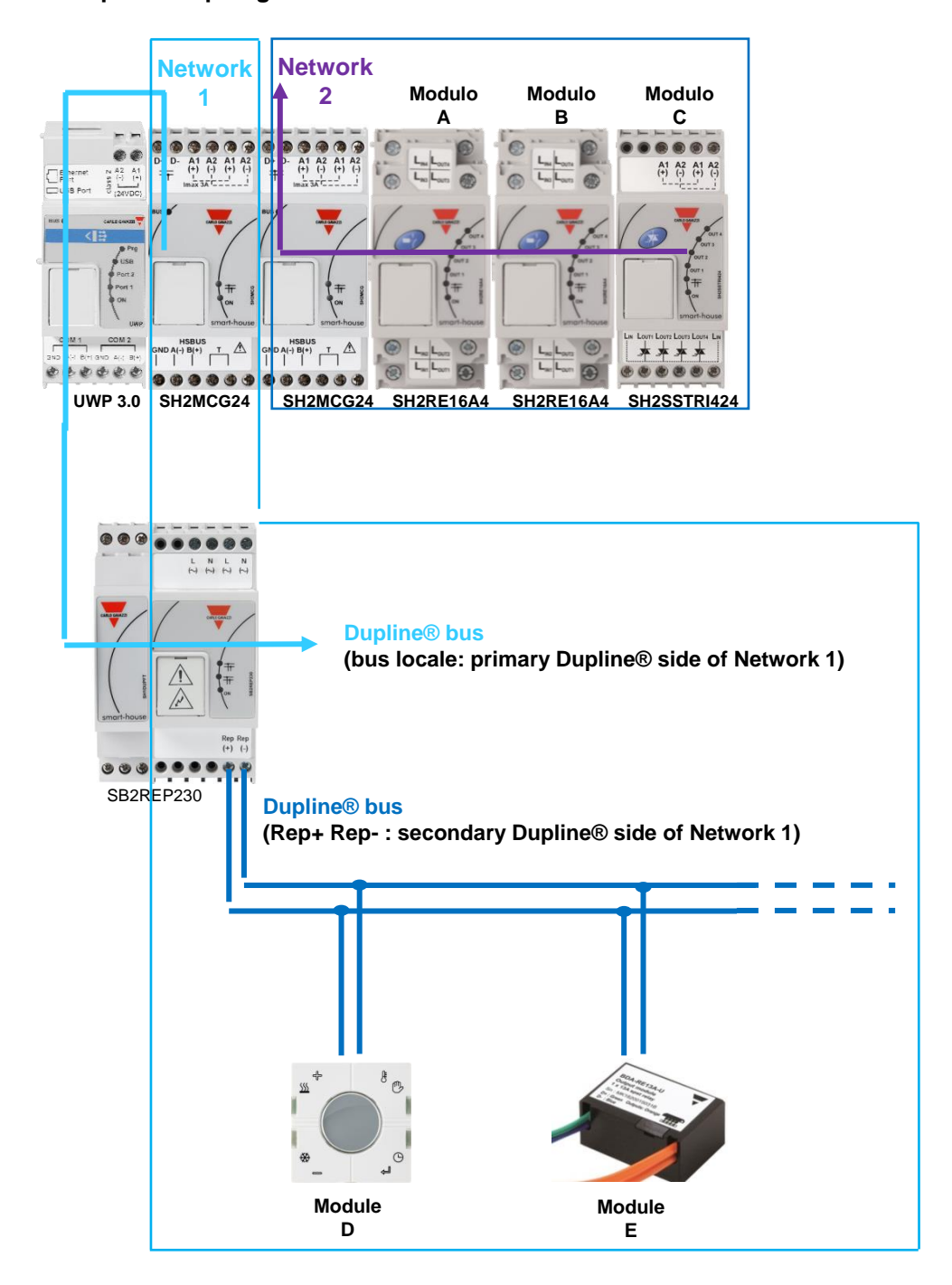

## **Esempio 2: Topologia della rete**

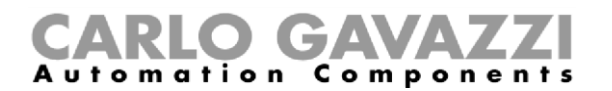

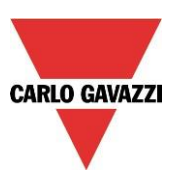

I moduli **D** ed **E** sono parte della **rete 1 Dupline®** 

I moduli **A, B** e **C** sono parte della **rete 2 Dupline®** 

#### **1.3.1.5 La funzione di separatore dell'SB2REP230**

Oltre alla funzione di ripetitore, il modulo SB2REP230 separa il bus primario dal secondario per una questione di sicurezza del bus.

Le due sezioni del bus sono isolate in modo che se ci dovesse essere ad esempio un cortocircuito sul circuito secondario, il primario continuerà a funzionare regolarmente.

Come mostrato nell'esempio riportato qui sotto, i moduli connessi al generatore Dupline® (riquadro verde) continueranno a funzionare in caso di un cortocircuito al secondario (riquadro rosso).

Esempio 3:

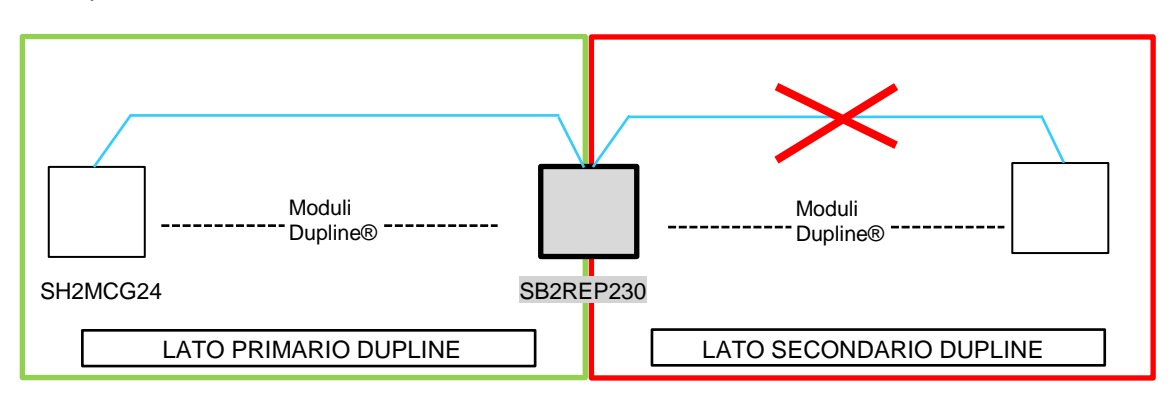

Non appena il corto circuito viene rimosso, il lato secondario ritornerà a lavorare correttamente.

**N.B.** In caso di corto circuito sul lato primario, anche il secondario non lavorerà più correttamente: finché il corto non sarà rimosso, nessuna delle due sezioni lavorerà correttamente.

#### **1.3.1.6 Come posizionare il ripetitore in una rete**

Per collegare un modulo SB2RE230 al bus, il modulo Dupline® trasparente SH2DUPFT deve essere usato: i terminali Dupline® del generatore SH2MCG24 vanno collegati al modulo SH1DUPFT che a sua volta va collegato all'SB2REP230 tramite il connettore del bus locale. La sezione secondaria del bus va collegata ai terminali REP+ e REP- (vedi figura a pagina 18 e 19).

Il ripetitore Dupline® può rigenerare la tensione sul secondario a partire da una tensione minima di 5.5V sul primario: fare attenzione a connettere il ripetitore prima che la tensione scenda sotto questo valore.

## **Raccomandazione**

*Su ciascun ramo del bus non è possibile connettere più di un ripetitore in serie: il disegno qui di seguito riporta la connessione che NON deve essere eseguita.* 

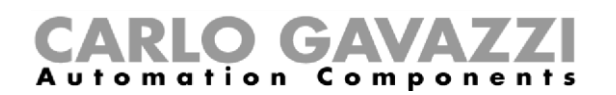

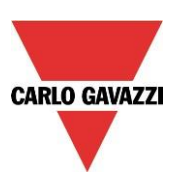

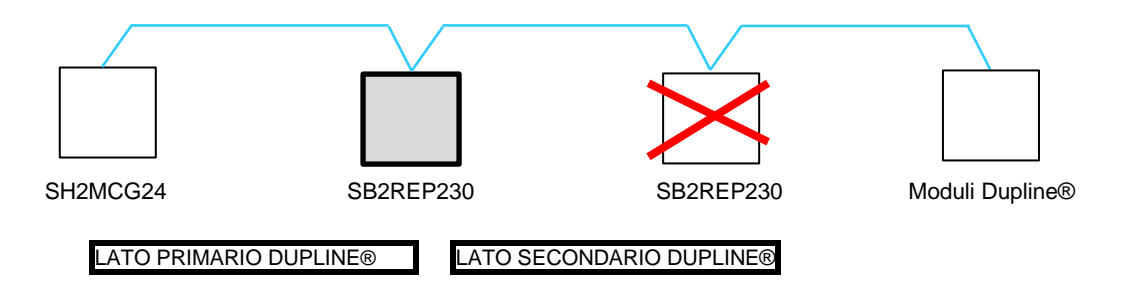

#### **Esempio di un collegamento corretto:**

Il seguente esempio riporta un corretto disegno della rete, dove l'installatore ha posizionato i moduli Dupline® per montaggio su guida DIN in diversi quadri e le distanze sono state calcolate considerando la sezione del cavo e la caduta di tensione dovuta ai moduli alimentati dal bus.

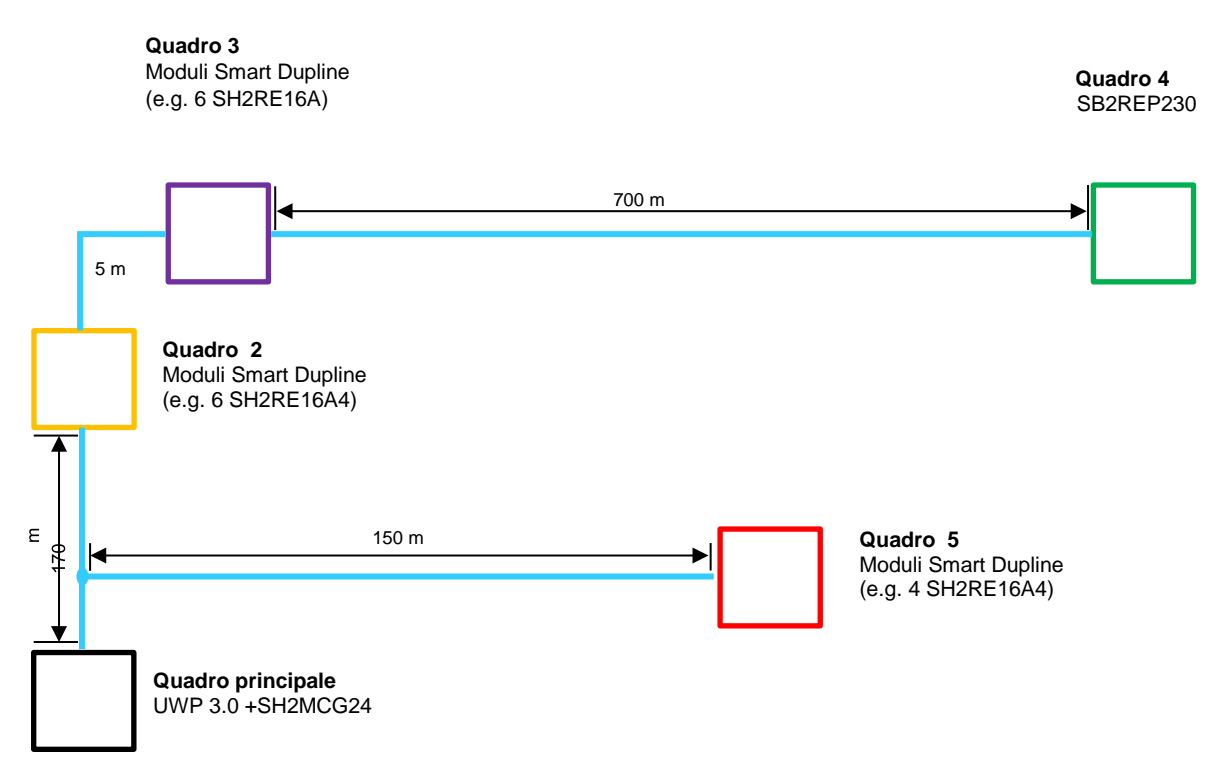

Nel quadro principale (riquadro nero), l'installatore ha posizionato un UWP 3.0 e un SH2MCG24. Gli altri quadri evidenziati a colori:

- Quello rosso si trova a 150m dal generatore SH2MCG24: il ripetitore non è necessario poiché la distanza è corta e il carico connesso è piccolo
- Quello giallo si trova vicino a quello viola ed entrambi si trovano a 170 metri dal generatore Dupline®. Qui l'installatore ha posizionato 6 moduli su guida DIN (SH2RE16A4), che non generano una eccessiva caduta di tensione poiché il consumo massimo è di 10mA ciascuno durante le commutazioni dei relè
- Il quadro viola ospita 6 moduli SH2RE16A4
- Il quadro verde si trova a 700m dal quadro viola e il ripetitore è aggiunto per amplificare la corrente e la tensione che altrimenti non sarebbero sufficienti per far funzionare i moduli posizioni in questa parte della rete

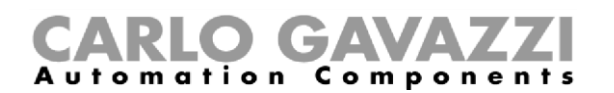

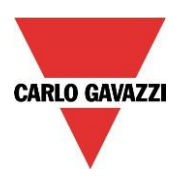

## <span id="page-23-0"></span>**Esempio per come calcolare la corrente necessario (vedi il foglio di calcolo per la caduta di tensione che viene fornito nella stessa cartella dell'UWP 3.0 Tool)**

Per calcolare la caduta di tensione alla fine dei 700 metri, come mostrato nella figura riportata sopra, suggeriamo di utilizzare il foglio di calcolo disponibile al seguente indirizzo [–](http://www.producselection.com/) [www.productselection.net](http://www.productselection.net/)[,](http://www.producselection.com/) nella pagina dei codici UWP 3.0 e SB2WEB24.

I dati da utilizzare per i calcoli sono i seguenti: -

- Sezione del cavo: 0,75m<sup>2</sup>
- Numero di moduli nel quadro: 12
- Consumo medio di un SH2RE16A: 6 mA
- Consumo totale della sezione: 72mA
- Tensione misurata alla fine della linea: 5,5V

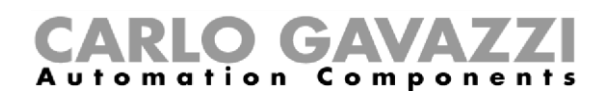

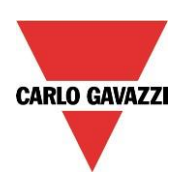

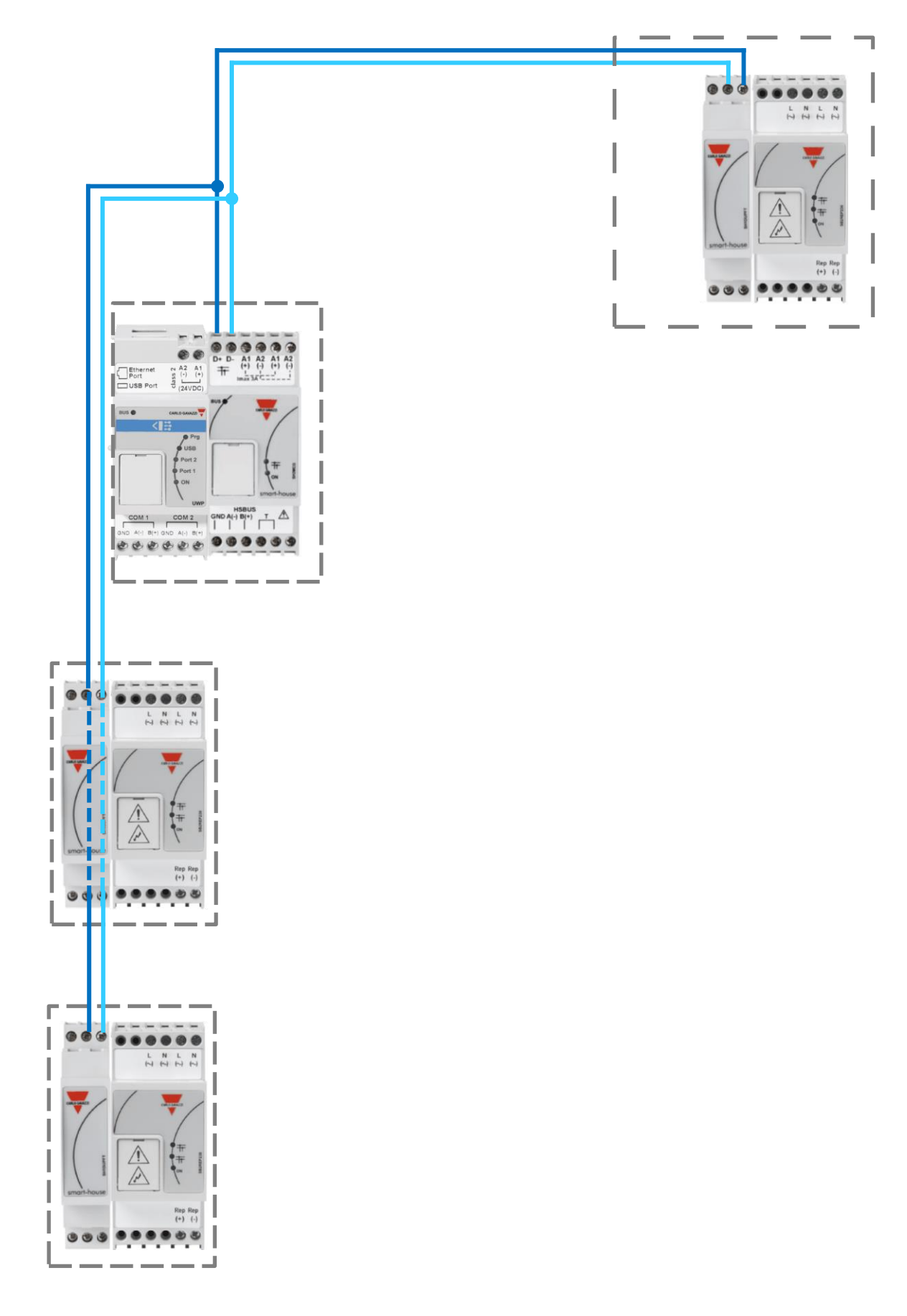

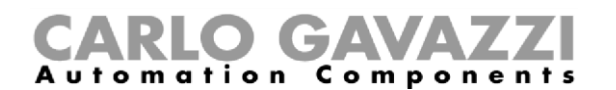

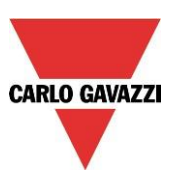

#### <span id="page-25-0"></span>**1.3.2 Consigli su cablaggio e installazione**

#### **1.3.2.1 Pianificazione di una nuova installazione**

Nella pianificazione di una nuova installazione, può essere usato un cavo per bus generico: si consiglia l'uso di un cavo intrecciato per evitare che eventuali disturbi elettrici possano pregiudicare un conduttore in modo più accentuato rispetto ad un altro creando così un sistema Dupline® non bilanciato. In caso di installazioni molto rumorose (con fonti di rumore come contattori, carichi induttivi, ecc.) si consiglia l'uso di un cavo schermato.

La tabella seguente può essere utilizzata per individuare il cavo corretto: la scelta può essere agevolmente effettuata esaminando la distanza tra SH2MCG24 e il modulo più lontano nell'installazione.

I valori riportati in tabella sono stati calcolati considerando una distribuzione bilanciata dei moduli nel bus Dupline®. Le installazioni dove la maggior parte dei moduli è collocata alla fine della rete possono essere critiche; pertanto, non si consiglia questa modalità (la tabella in questo caso non è valida).

I valori riportati in tabella sono anche adatti per installazioni in cui la maggior parte dei moduli si trova all'inizio della rete (vicino a SH2MCG24); questo tipo di collegamento rappresenta la configurazione migliore per garantire la massima prestazione del sistema.

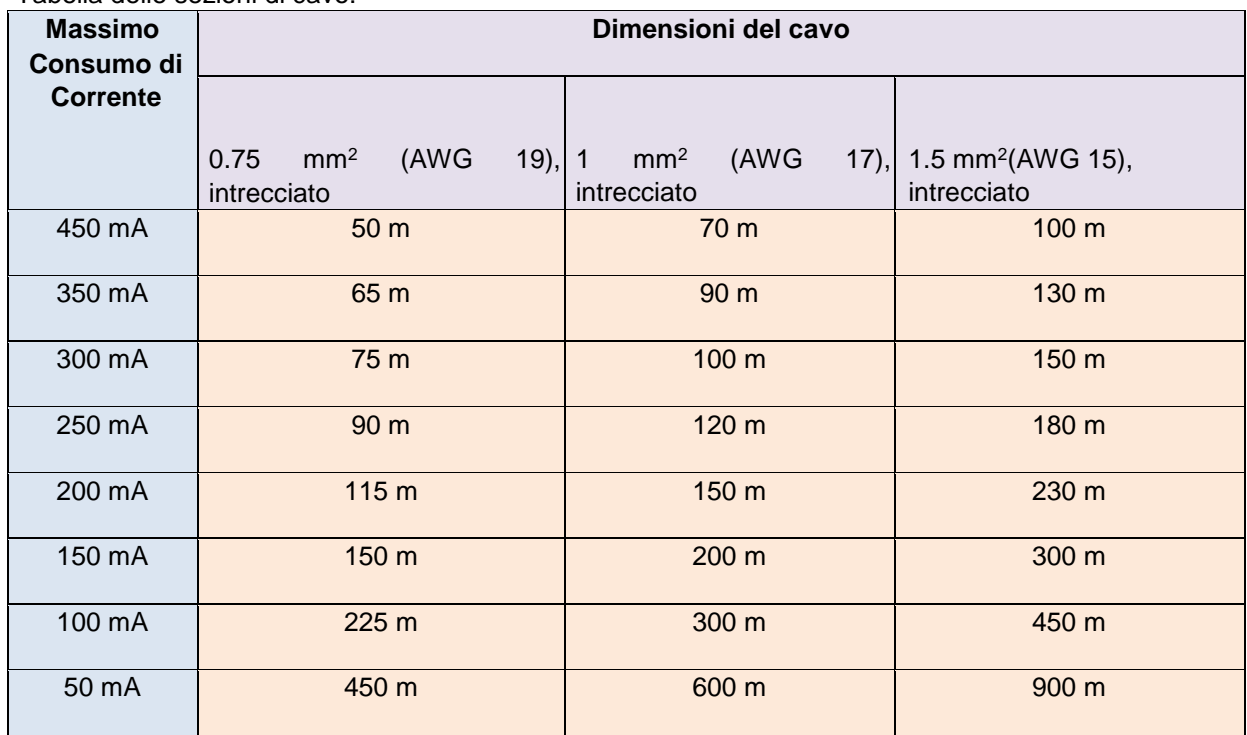

Tabella delle sezioni di cavo:

Si consiglia all'utilizzatore di selezionare i cavi a seconda della lunghezza e dei consumi indicati in tabella. Si consiglia inoltre di utilizzare l'isolamento del conduttore in polietilene in modo da avere una minore capacità del cavo. Il consumo totale di tutti i moduli forniti dal bus Dupline® (ad esempio interruttori luce, sensori a infrarosso passivi "PIR", sensoria luce) e la resistenza del cavo influenzano la tensione del bus Dupline®. Una eventuale caduta di tensione del bus potrebbe infatti impedire il funzionamento corretto dei moduli posizionati lontano da SH2MCG24.

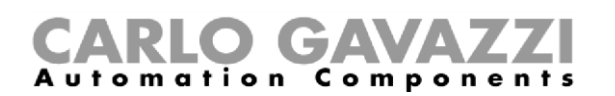

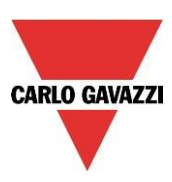

#### **1.3.2.2 Installazione su Cavi già Esistenti**

Se l'installazione usa cavi già esistenti, è importante verificare la sezione trasversale dei conduttori secondo la "Tabella delle sezioni di cavo" alla pagina precedente. Una volta che la dimensione del cavo è stata selezionata, è importante garantire che non vi siano perdite tra i due conduttori e, inoltre, che non vi siano perdite dai conduttori verso terra o la schermatura del cavo.

Il miglior metodo di controllo delle perdite prima di collegare i moduli Dupline® è quello di utilizzare un tester di isolamento (min. 500 V) per verificare la presenza di una resistenza superiore a 100.000 kΩ.

#### **1.3.2.3 Topologia del cablaggio**

Il cavo Dupline® è un cavo per la trasmissione di segnali e dovrebbe quindi essere collegato come tale. Ciò significa che è meglio tenerlo separato da cavi di potenza e fonti di rumore ad alta energia come contattori, carichi induttivi attivati, ecc. Tuttavia, se non ci sono possibilità alternative, il cavo Dupline® può essere fatto passare vicino a cavi di alimentazione. Se i cavi di alimentazione sono molto rumorosi, suggeriamo di utilizzare cavi schermati.

#### **1.3.2.4 Giunzioni e Collegamenti per Cavi**

Le giunzioni fra più cavi sono spesso fonte di problemi. Si raccomanda di effettuare giunzioni esclusivamente con cavi aventi le stesse caratteristiche (sezione del cavo, capacità, ecc.) La resistenza del contatto di giunzione deve essere la più bassa possibile. Le connessioni fra cavi intrecciati fatte tramite morsetti possono deteriorarsi dopo un certo periodo di tempo. È pertanto consigliabile utilizzare giunzioni saldate. Per quanto riguarda il cavo schermato, la schermatura deve essere portata avanti, ma non deve essere messo a terra in corrispondenza dei punti di giunzione. Le giunzioni devono essere a tenuta stagna per impedire l'ingresso di acqua all'interno del cavo, che potrebbe causare un aumento della capacità.

**Nota:** giunzioni imprecise e/o scoperte, esposte ad ambienti umidi, potrebbero creare problemi critici rendendo difficile la trasmissione.

Durante l'installazione di ciascun modulo, la lunghezza dei cavi esterni (ingresso/uscita) deve essere selezionata secondo il foglio dati di riferimento. Questi cavi devono essere trattati come cavi per segnali ed essere conseguentemente tenuti lontani da contattori, relè, motori ed altre fonti di rumore induttive. In casi estremi, è necessario utilizzare dei cavi schermati: in questo caso la schermatura deve essere messa a terra in un solo punto. Data l'elevata flessibilità di Dupline®, la lunghezza dei cavi esterni in ingresso e in uscita dovrebbe, naturalmente, essere la più breve possibile; ciò può essere effettuato posizionando il bus Dupline® in quei punti dove i segnali vengono trasmessi o ricevuti.

#### **Nota: per il modulo dimmer, il cavo tra il quadro e la lampada non deve superare i 25 metri.**

**Nota:** per i moduli ingresso con ingressi di contatto, è necessario considerare la corrente di corto circuito (indicata sulla scheda individuale) e selezionare dispositivi di commutazione adeguati a un funzionamento corretto.

**Nota:** se si utilizza un cavo a più conduttori, dove alcuni dei conduttori non sono usati, si raccomanda di collegare tutti i cavi a terra (preferibilmente vicino a SH2MCG24). Questa operazione riduce l'"effetto antenna" dei cavi non connessi.

#### **Raccomandazioni:**

- 1) Non collegare i cavi ad altri potenziali di tensione.
- 2) Non collegare i cavi alla protezione di terra (PE).
- 3) Non collegare in parallelo i cavi per aumentarne la sezione.
- 4) Non utilizzare cavi con diametro superiore a 1,5 mm<sup>2</sup>.

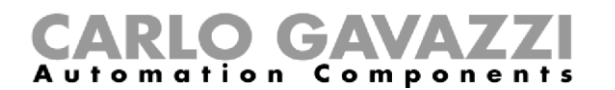

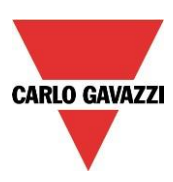

## **Esempio di connessioni:**

## <span id="page-27-0"></span>**Connessione errata**

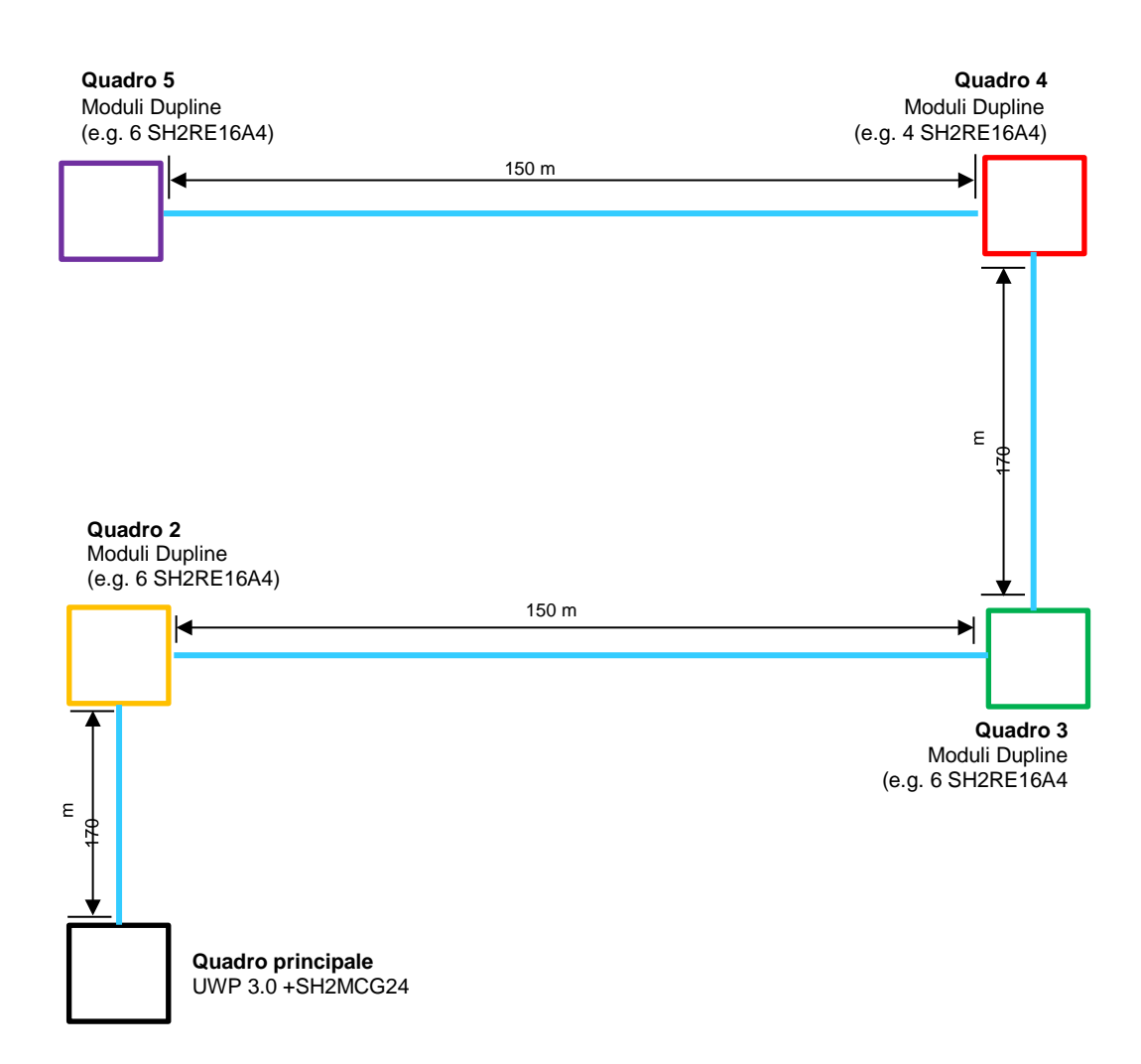

Questo tipo di schema non è consigliato poiché la resistenza del cavo e il carico dei moduli alimentati dal bus Dupline® possono causare una eccessiva caduta di tensione sul bus.

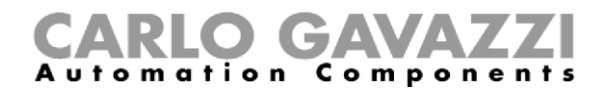

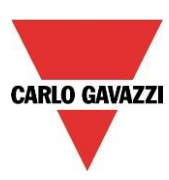

## **Connessione corretta:**

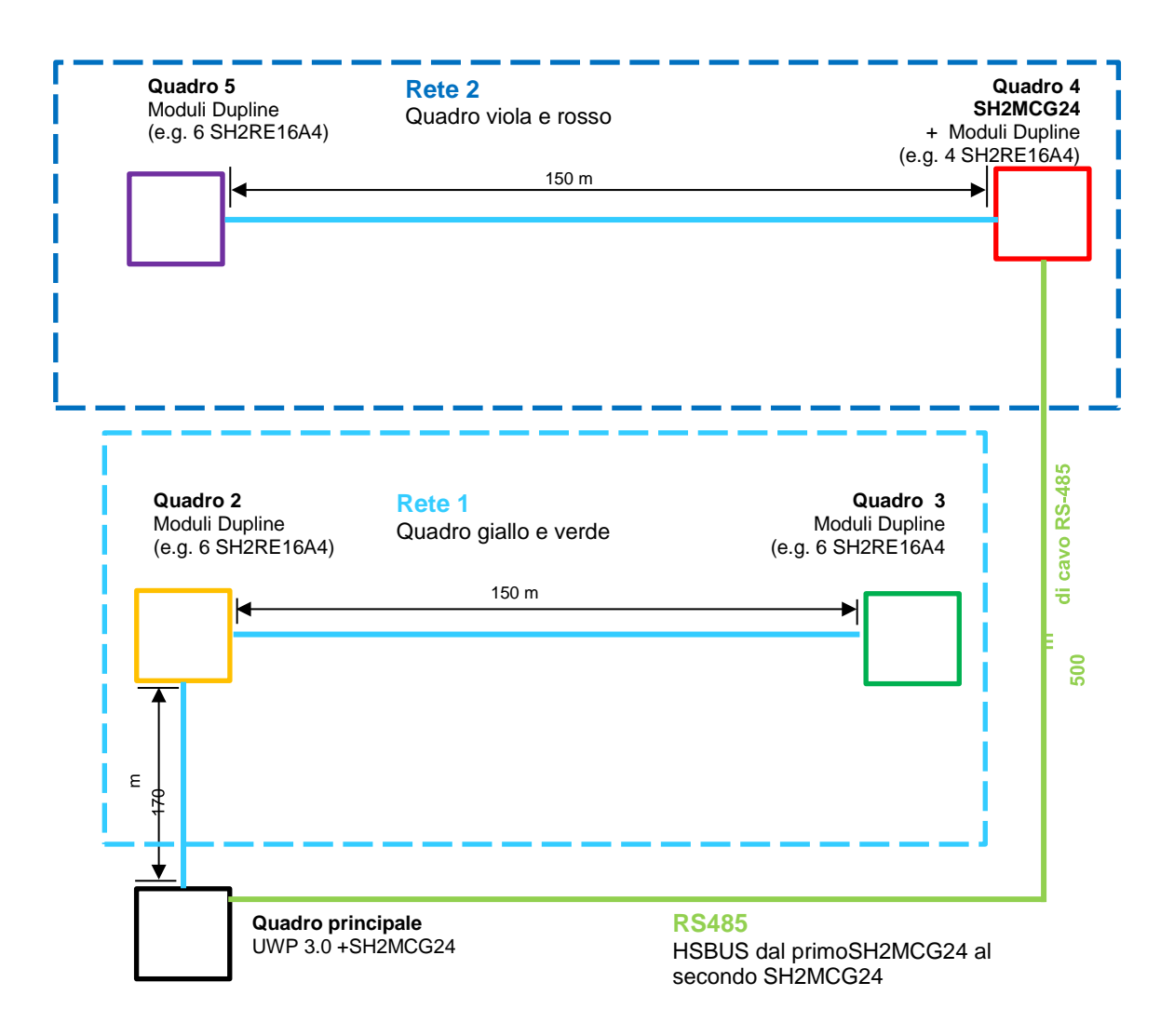

## <span id="page-28-0"></span>**1.3.3 Come definire il numero di reti Dupline®**

Il sistema smart-building si basa su un nuovo protocollo su bus Dupline® chiamato *SmartDupline*®, il quale implementa un protocollo master-slave che funziona su reti standard Dupline®.

Il concetto di SmartDupline® è basato sul SIN (**S**pecific **I**dentification **N**umber): è un numero di identificazione specifico che è unico per ogni modulo Dupline® e viene scritto nel modulo stesso durante il processo di produzione e non può essere modificato.

Il codice SIN è stampato sull'etichetta del prodotto, applicando questo formato:

## **SIN: 255.255.255**

Il SIN contiene informazioni sul tipo di modulo Dupline® (interruttori luce, sensori a infrarosso passivi, moduli I/O, ...), la versione del firmware e molto altro.

SmartDupline® arricchisce il protocollo precedente con queste caratteristiche:

1) Tramite il SIN, il Master può programmare l'indirizzo di rete ADD (1 .. 250) in ciascun dispositivo.

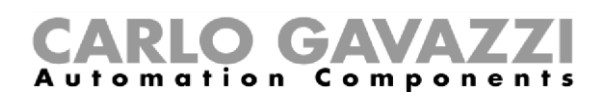

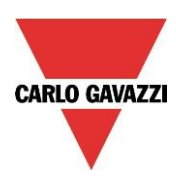

- 2) Tramite l'indirizzo di rete, il Master può programmare gli indirizzi del canale Dupline® standard e tutti gli altri parametri del modulo.
- 3) Tramite l'indirizzo di rete, il Master può accedere a tutte le informazioni relative al modulo di ingresso/uscita.
- 4) In un singolo pacchetto dati è possibile gestire valori a 32 bit.
- 5) Un controllo CRC (*controllo di ridondanza ciclica*, ovvero un mezzo di *controllo* d'integrità dei dati potente e facile da attuare) è implementato nei pacchetti dati di richiesta e di risposta. In caso di errore, il generatore di bus invia nuovamente la richiesta finché non riceve un pacchetto corretto.

I dati analogici vengono trasmessi tramite il protocollo SmartDupline® senza l'utilizzo di canali digitali I/O.

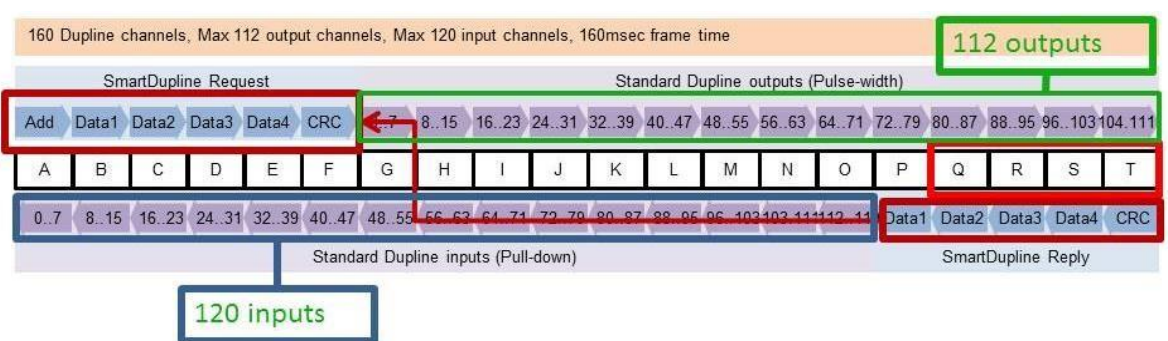

Per calcolare il numero necessario di SH2MCG24, è necessario considerare i seguenti punti:

- 1) Ogni SH2MCG24 può gestire fino a 250 moduli Dupline® (come spiegato in precedenza, è possibile assegnare da 1 a 250 indirizzi di rete).
- 2) Ogni SH2MCG24 può gestire fino a 112 segnali di uscita (ad esempio relè di uscita, LED, dimmer, ...)
- 3) Ogni SH2MCG24 può gestire fino a 120 segnali di ingresso (interruttori luce, ingressi digitali, ...)
- 4) Poiché la maggior parte dei moduli slave Dupline® è alimentata dal bus, SH2MCG24 fornisce una corrente massima in uscita di 450mA (alla temperatura di 30°C), quindi minore è la corrente, maggiore è la durata di tutto il sistema.

L'installatore dovrà calcolare la somma dei moduli necessari e il loro consumo in termini di corrente e segnali di ingresso/uscita: quando viene superato uno dei quattro limiti di cui sopra, è necessario aggiungere una nuova rete Dupline® (cioè un nuovo SH2MCG24). Suggeriamo di progettare le reti Dupline® nel miglior modo possibile, ovvero dividendole per aree specifiche (per esempio i piani), e di non utilizzare il bus al suo massimo carico, in modo da avere spazio per un'ulteriore espansione e prolungarne la vita.

Il consumo di segnali in ingresso/uscita e la corrente di ogni modulo slave Dupline® vengono indicati nel relativo foglio specifiche.

Consumo di corrente: nel foglio specifiche/manuale istruzioni, questo valore viene sempre riportato nelle *Specifiche Dupline®* di ciascun modulo.

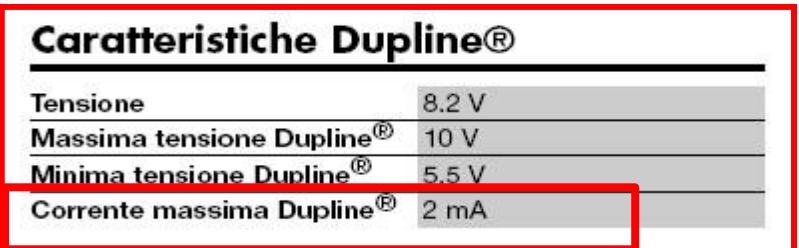

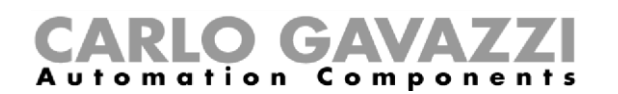

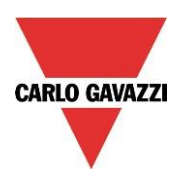

Consumo del canale Dupline®: nel foglio specifiche/manuale istruzioni, questo valore viene sempre riportato nella sezione *"Modalità di Funzionamento"* al paragrafo *"Codifica/Indirizzo".* 

# Modalità di Funzionamento

B4X-LS4-U è completamente programmabile tramite il software SH tool. Ogni singolo pulsante può essere associato singolarmente ad una o più funzioni del sistema smart-house.

## Codifica / Indirizzo

L'assegnazione di indirizzo non è necessaria in quanto il modulo è dotato di un numero di identificazione unico (SIN): l'utente deve solo inserire il SIN nel software SH tool quando si crea la configurazione del sistema.

Canali utilizzati: 4 canali di ingresso, 4 canali di uscita.

bili via software • LED Bianchi: bianchi posson grammati in come luce guida nalità luce guid tasto è associat zione, allora il rel acceso se la fun sarà spento se ON.

· LED Blu: i qu possono essere individualmente zione di stato di Se il bus Duplin mancante, il LE

Prese a mur compatibili c

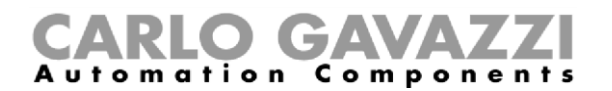

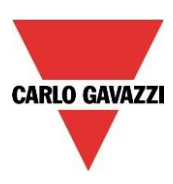

## <span id="page-31-0"></span>**1.3.4 Come cablare il bus Dupline® all'interno di un quadro elettrico**

Grazie al concetto di bus locale, i moduli slave su guida Din (moduli dimmer, relè, tapparelle, ecc. ...) possono essere semplicemente inseriti nel SH2MCG24, senza la necessità di alcun cablaggio. I moduli decentralizzati, come gli interruttori luce, i sensori PIR (a infrarosso passivi), i display di temperatura, ... sono collegati a SH2MCG24 tramite i due cavi provenienti dai terminali situati nella parte superiore.

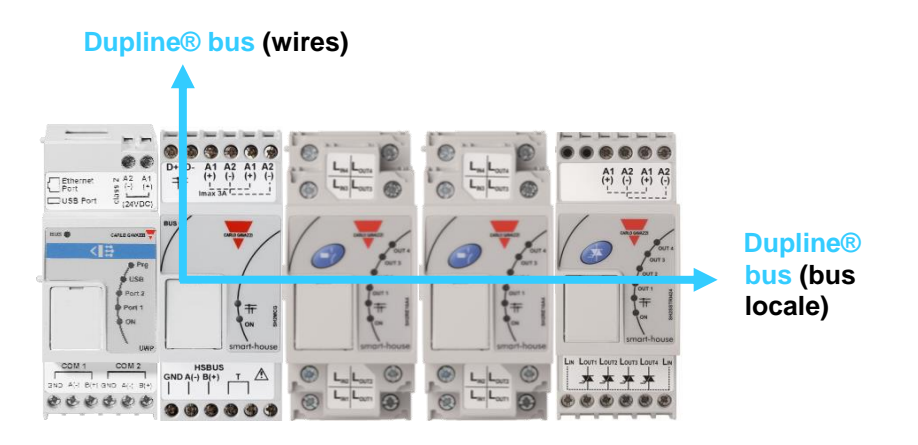

Se più generatori di bus sono collegati su una guida DIN, non c'è bisogno di inserirli l'uno vicino all'altro ed è anche possibile combinarli con i moduli I/O Dupline®. L'unica regola che l'installatore deve prendere in considerazione è che un modulo I/O Dupline® sia collegato alla rete Dupline® generata dall'ultimo SH2MCG24 alla sua sinistra, come illustrato dalla figura seguente:

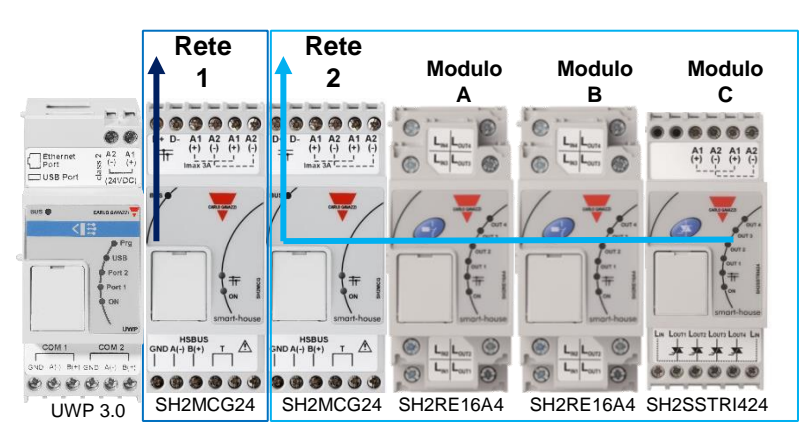

## **Esempio 1:**

I moduli **A**, **B** e **C** sono collegati alla rete Dupline® N. **2**.

#### D GA  $C$  o m  $p$  o n  $m$  ation

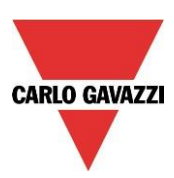

## **Esempio 2:**

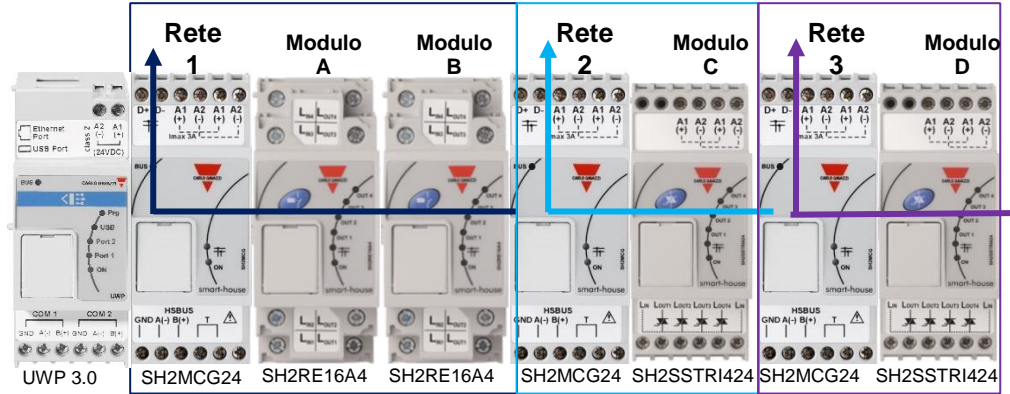

I moduli **A** e **B** sono collegati alla rete Dupline® N. **1**. Il modulo **C** è collegato alla rete Dupline® N. **2**. Il modulo **D** è collegato alla rete Dupline® N. **3**.

Poiché non ci sono terminali Dupline® sulla parte superiore dei moduli slave, per il collegamento del bus Dupline® tra diverse guide DIN in un quadro, deve essere utilizzato il modulo Dupline® trasparente SH1DUPFT.

SH1DUPFT semplifica il cablaggio di un'installazione smart-building: deve essere collegato all'inizio di una guida portando il bus Dupline® dai connettori superiore e inferiore al bus interno e viceversa. Internamente, i tre connettori sono in corto circuito. Ciò significa che i bus collegati ai connettori superiore e inferiore devono essere nella stessa rete Dupline®.

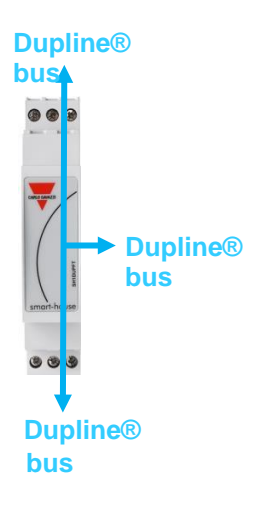

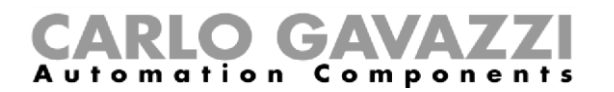

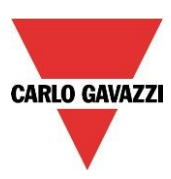

## **Esempio 3:**

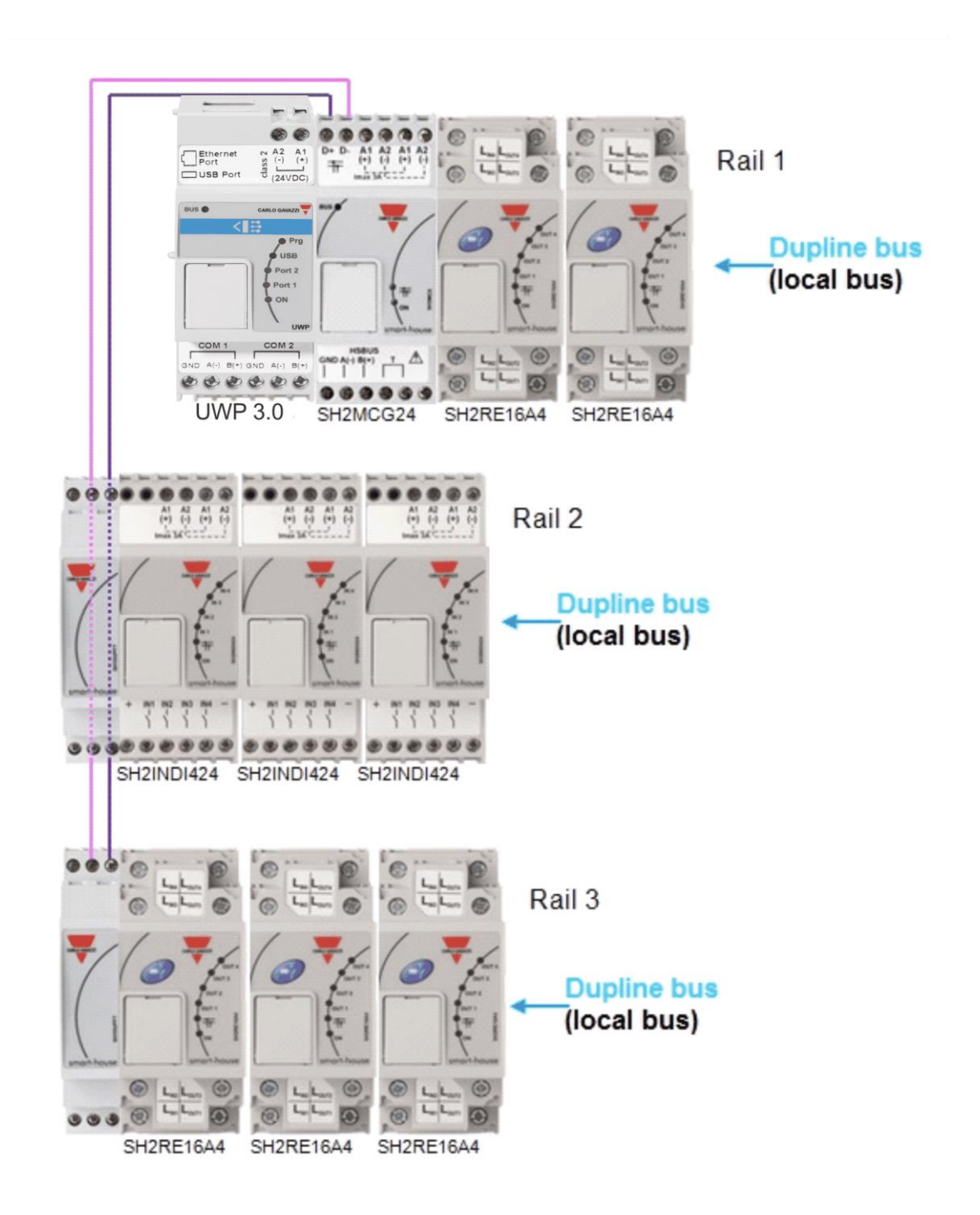

#### **Raccomandazioni:**

Non collegare un SH1DUPFT a due reti Dupline®, altrimenti i due bus saranno cortocircuitati: evitare il collegamento illustrato di seguito.

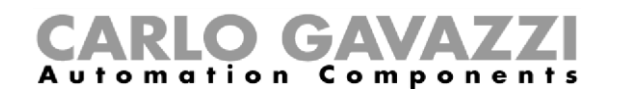

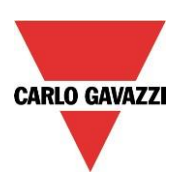

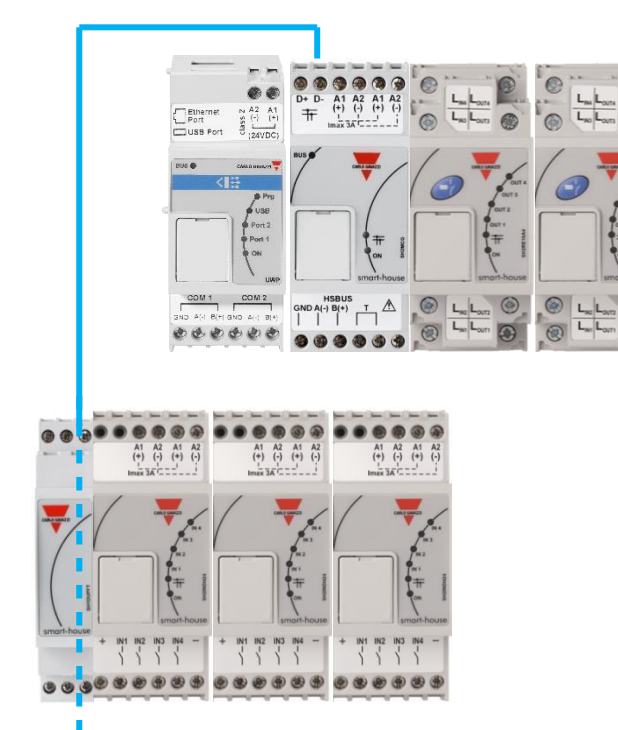

**Evitare questo collegamento, che darebbe origine al cortocircuito di due reti Dupline®. Se questo dovesse accadere, il sistema non verrebbe danneggiato, poiché il bus è protetto, ma non funzionerebbe correttamente.**

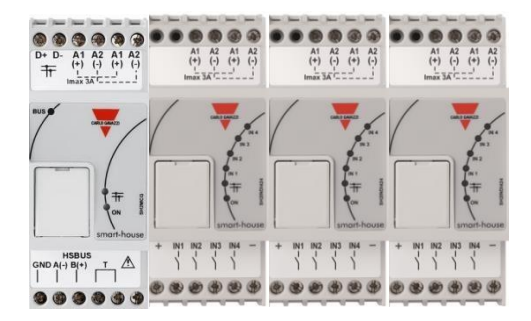

## <span id="page-34-0"></span>**1.4 Il bus wireless WiDup**

Si prega di consultare il manuale **Come installare il sistema wireless smart-building**.

## <span id="page-34-1"></span>**1.5 Come connettere il modem**

Il modem SH2UMMF124 e l'adattatore SH2DSP24 per modem USB devono essere connessi a UWP 3.0 tramite il bus ausiliario alla sinistra di UWP 3.0. Il modem può essere usato per spedire/ricevere messaggi e per accedere a Internet.

Il modem viene configurato tramite il software UWP 3.0 Tool: l'installatore deve definire il tipo di modem, I parametri PPP se necessario, i numeri di telefono a/da cui spedire/ricevere messaggi, il tipo di connessione (Connessione dati sempre attiva, Connessione dati attiva se rete LAN non disponibile, Solo connessione LAN).

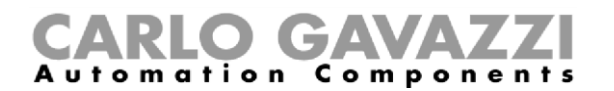

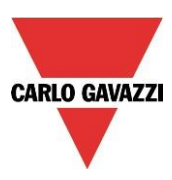

## <span id="page-35-0"></span>**1.5.1 Come connettere l'adattatore SH2DSP24**

Il modulo SH2DSP24 è un accessorio che fornisce una connessione affidabile e dai costi contenuti utilizzando un modem USB.

Seguire la seguente procedura:

- 1. Connettere l'adattatore SH2DSP24 alla sinistra di UWP 3.0;
- 2. Inserire la SIM card nel modem (\*) USB tramite apposito slot. Fare in modo che la SIM non sia protetta da codice PIN (eventualmente disabilitarlo tramite l'utilizzo di un telefono cellulare). Fare riferimento al manuale del modem.
- 3. Inserire il modem USB nel connettore USB posizionato sulla parte alta del modulo SH2DSP24;
- 4. Connettere l'alimentazione 24 VCC;
- 5. Configurare il sistema tramite il software UWP 3.0 Tool.

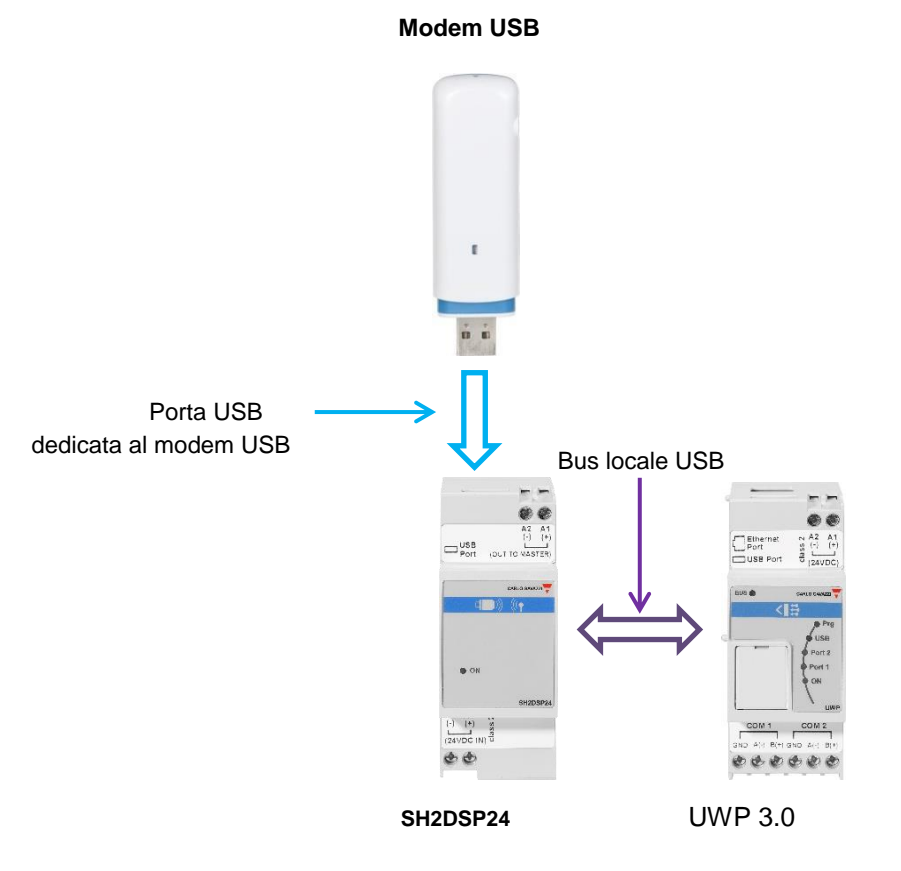

(\*)

Nella tabella qui sotto sono riportati I codici dei modem USB compatibili:

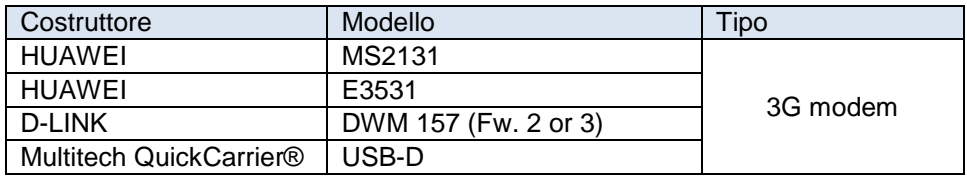

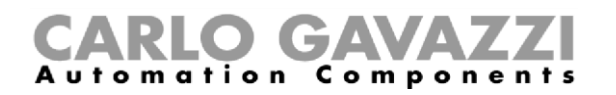

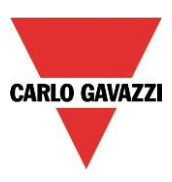

## **Raccomandazione:**

H.

Posizionare il modem dove c'è una buona ricezione del segnale: il livello può essere verificato connettendosi tramite UWP 3.0 Tool: nella parte inferiore della finestra si trovano 5 barre che indicano la Potenza del campo, come indicato nella figura qui sotto.

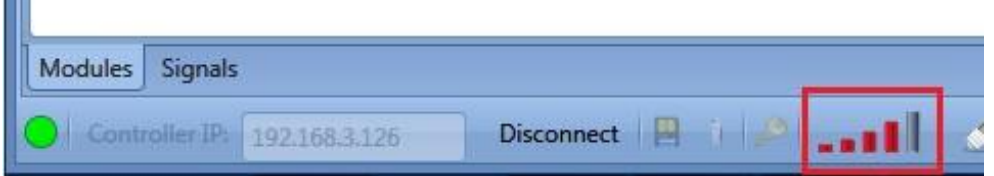

## **N.B. Poiché la porta utilizzata dal modem USB è in parallelo con quella che si trova nella parte superiore di UWP 3.0, nessuna chiavetta USB può essere connessa a UWP 3.0 se il modem è connesso.**

## <span id="page-36-0"></span>**1.6 Collegamento Ethernet**

UWP 3.0 viene configurato usando il software "UWP 3.0 tool", che deve essere collegato tramite la porta LAN sulla parte superiore di UWP 3.0. Quando si collega il cavo di rete, anche i LED della porta Ethernet si illuminano.

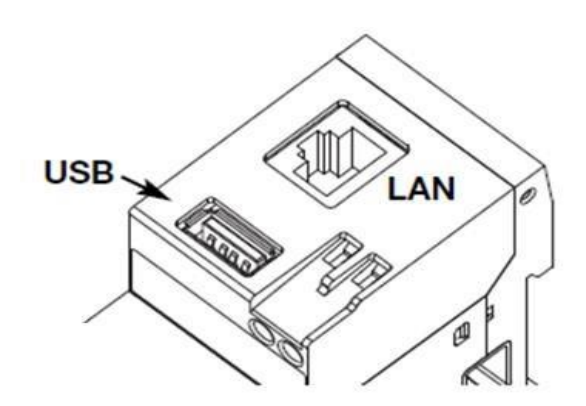

Per configurare l'indirizzo IP, fare riferimento al manuale del software "UWP 3.0 tool". La connessione LAN può essere utilizzata per collegare UWP 3.0 ad una rete Ethernet quando deve essere collegato ad altri dispositivi su TCP / IP come il display BTM-Tx-24.

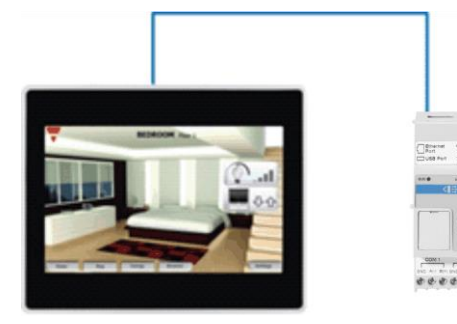

Il dispositivo TCP/IP può essere collegato direttamente all' UWP 3.0 con una connessione *peer-to-peer* (P2P) utilizzando un IP (Protocollo di Internet) fisso (vedi il manuale del software UWP 3.0 -tool per configurare un IP fisso).

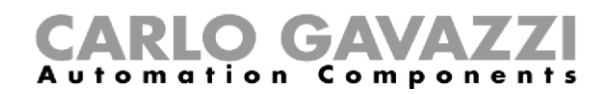

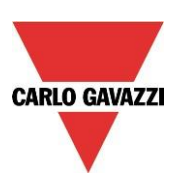

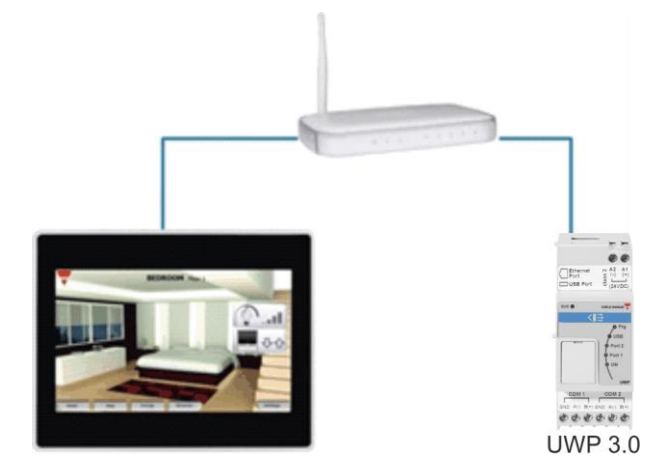

I dispositivi TCP/IP possono essere collegati tramite un router UWP 3.0 utilizzando sia un indirizzamento DHCP che un IP fisso con inoltro NAT se UWP 3.0 deve essere accessibile tramite Internet.

## <span id="page-37-0"></span>**1.7 Micro SD**

L'indirizzo IP può essere modificato utilizzando una scheda di memoria "Micro SD" o "SDHC" inserita correttamente nello slot corrispondente (vedere il manuale del software "UWP 3.0 Tool"). **NB: la capacità massima della scheda Micro SD è 16GB.**

1. Aprire lo sportellino sul pannello frontale del UWP 3.0. Identificare lo slot specifico per l'inserimento della scheda di memoria "Micro SD".

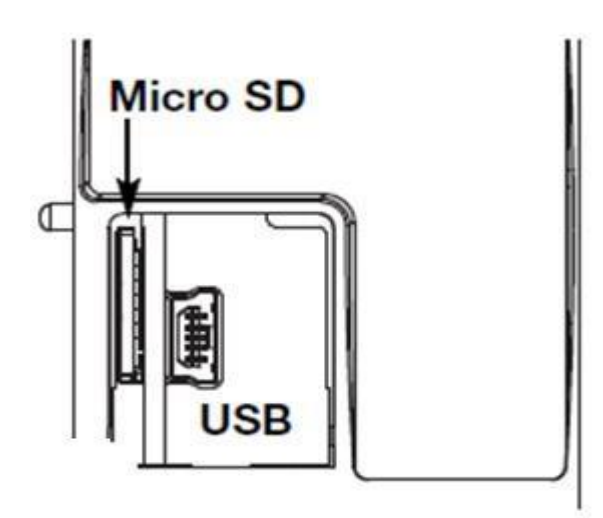

- 1. Inserire la scheda micro SD, facendo attenzione che non sia protetta da scrittura e che sia formattata correttamente (FAT32).
- 2. Chiudere lo sportellino. Attenzione: se lo sportellino non viene chiuso correttamente, UWP 3.0 non consentirà alcuna operazione né di scrittura né di lettura (la chiusura dello sportellino viene verificata da un micro interruttore posto sotto lo stesso).
- 3. Non appena lo sportellino viene chiuso, UWP 3.0 installa la scheda di memoria appena inserita e aggiorna l'indirizzo IP. Attenzione: aprendo lo sportellino durante la fase di scrittura, si interrompe il processo di trasferimento dei dati e ciò può potenzialmente danneggiare la memoria micro SD.

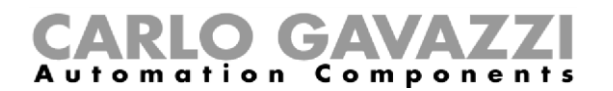

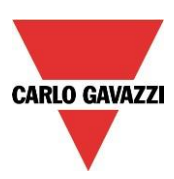

## <span id="page-38-0"></span>**1.8 Modifiche con chiave USB**

L'indirizzo IP può essere modificato usando una chiave USB. **N.B: la massima capacità della scheda micro SD è di 16 GB.** 

1. Individuare la porta USB per l'inserimento della memoria su Chiave USB.

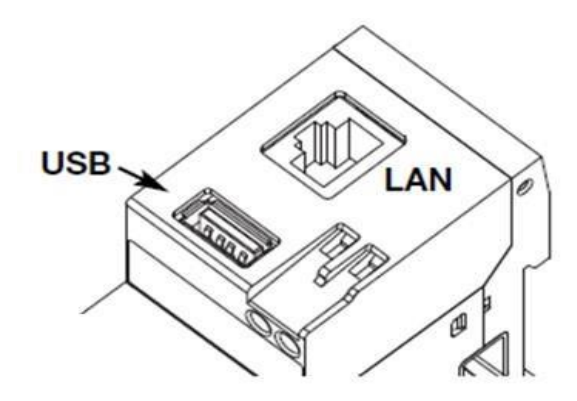

- 2. Inserire la chiave USB, facendo attenzione che non sia protetta da scrittura e che sia formattata correttamente (FAT32).
- 3. Non appena si inserisce la chiave USB, UWP 3.0 la installa e aggiorna l'indirizzo IP. Mentre l'installazione e le operazioni di scrittura sono in corso, il LED frontale "USB" (blu) lampeggia. Attenzione: scollegando la chiave USB durante la fase di scrittura, si interrompe il processo di trasferimento dei dati.

## <span id="page-38-1"></span>**1.9 Come alimentare il sistema**

Il sistema di smart-building ha un'alimentazione nominale di 24 Vcc (15-30Vcc) Dal momento che la maggior parte dei moduli slave Dupline® Decentralizzati sono alimentati dal bus, il dimensionamento del sistema di alimentazione deve essere basato sui moduli a guida DIN, e tra questi solo quelli alimentati da 15 a 30Vcc: i dimmer di potenza e i moduli di uscita a relè che commutano carichi 230 Vca sono alimentati a 230Vca.

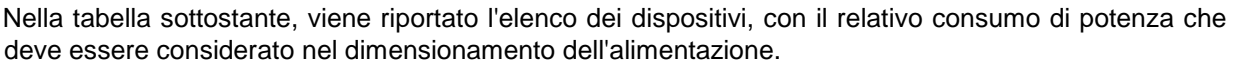

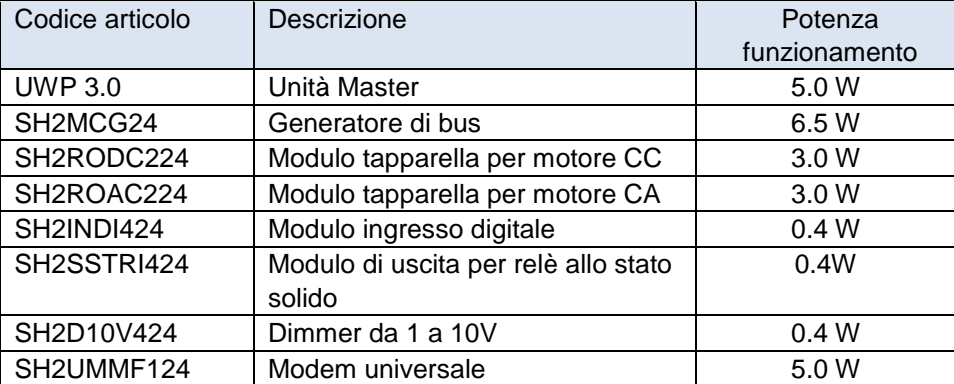

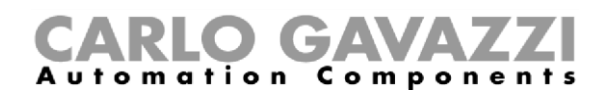

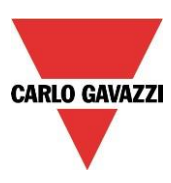

Le famiglie consigliate sono: SPDT24xx, SPM3241, SPM4241, SPM5 e SPM5B (carica batterie). Selezionare i modelli più adatti, in funzione della potenza richiesta.

#### <span id="page-39-0"></span>**1.9.1 Come calcolare la potenza necessaria**

Per calcolare la potenza richiesta, effettuare la somma del consumo di tutti i moduli su guida DIN.

Ad esempio, se in un impianto sono presenti i seguenti moduli, il consumo totale deve essere calcolato secondo la colonna del *Consumo* nella tabella che segue:

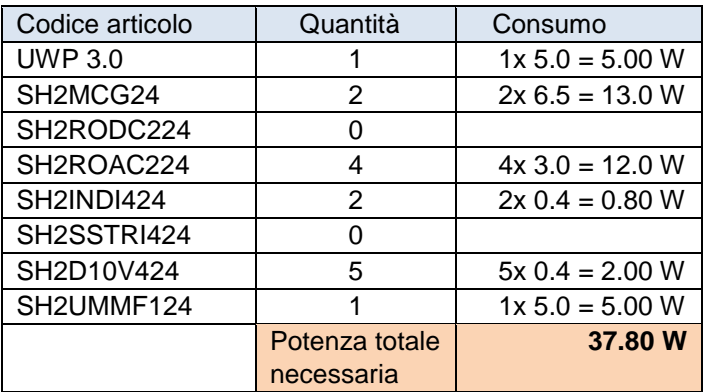

In questo caso, la soluzione migliore è un'alimentazione che fornisce 40W.

## <span id="page-39-1"></span>**1.9.2 Come cablare l'alimentazione**

I moduli a guida DIN, la cui alimentazione è di 24 Vcc nominali (15-30Vcc), sono forniti di collegamenti entra/esci per velocizzare il cablaggio: ci sono 2 terminali A1(+) che sono corto-circuitati internamente e 2 terminali A2(-) anch'essi in corto circuito.

Il cablaggio più corretto viene illustrato nella figura che segue. L'immunità EMC può essere migliorata collegando il segno meno dell'alimentazione CC del sistema (-) a terra.

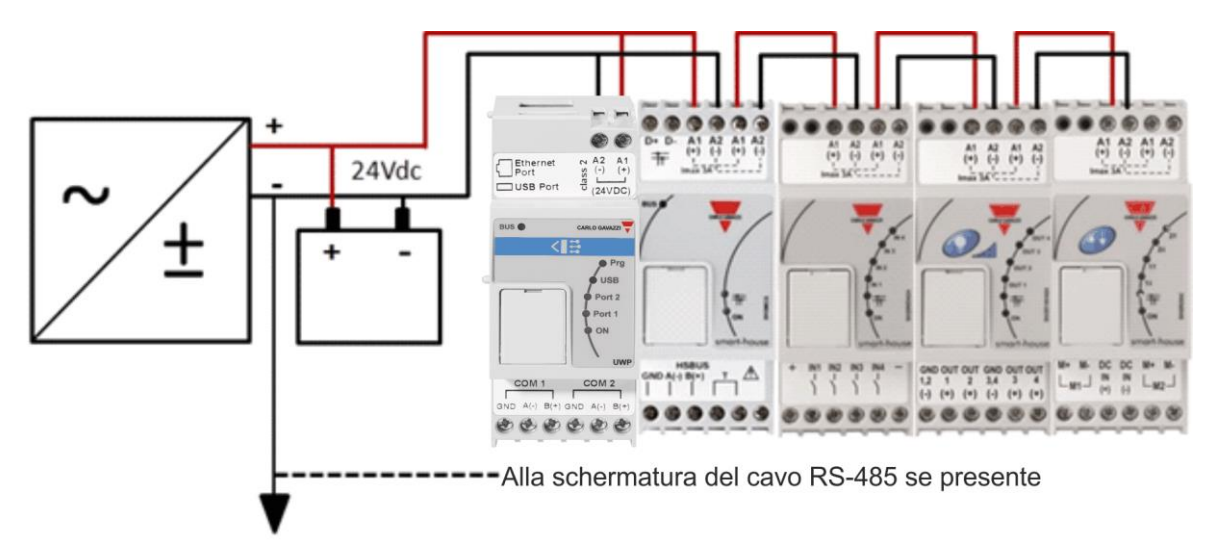

Tutti i moduli su guida DIN con i terminali entra/esci sono dotati di due cavetti già avvitati nei terminali A1 e A2 al fine di velocizzare la messa in servizio.

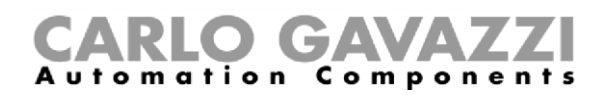

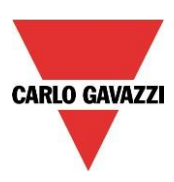

## **Raccomandazioni:**

- 1) Utilizzare un sistema di back-up della batteria per evitare che l'impianto si spenga in caso di assenza della corrente elettrica.
- 2) Fare attenzione ad avere un'alimentazione non superiore a 3A, se si usano i terminali entra/esci, dato che la massima corrente che i collegamenti interni possono supportare è di 3A. Se i motori CC vengono utilizzati per controllare avvolgibili o finestre, non alimentarli con gli stessi cavi utilizzati nei collegamenti entra/esci, in quanto la corrente massima che possono supportare è di 3A (vedi sotto: in questo caso il dimensionamento dell'alimentazione deve prendere in considerazione anche il consumo del motore).
- 3) Si raccomanda che il sistema venga alimentato con 24Vcc ai fini di ridurre la corrente e di conseguenza la sollecitazione sui componenti elettronici interni. Questo si tradurrà in una maggiore durata dei moduli.

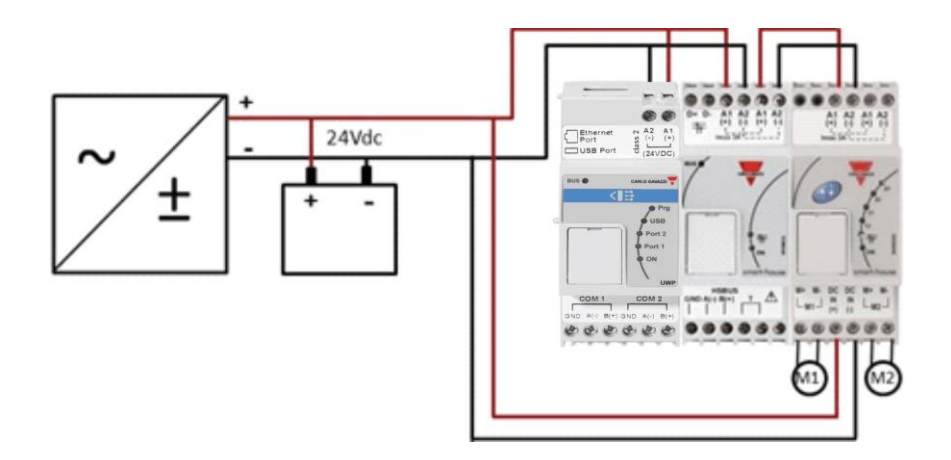

# <span id="page-40-0"></span>**2 Installazione del sistema smart-building**

L'installatore deve effettuare le seguenti operazioni per installare un sistema smart-building:

- 1. Definire le funzioni smart-building richieste ed i relativi moduli
- 2. Definire il numero necessario di generatori di bus, seguendo le indicazioni del paragrafo *"Come definire il numero di reti Dupline®".*
- 3. Dimensionare l'alimentazione 24Vcc come descritto nel paragrafo *"Come calcolare la dimensione dell'alimentazione CC Carlo Gavazzi"*.
- 4. Installare il bus Dupline®, seguendo le indicazioni date nel paragrafo "*Il bus Dupline®"*
- 5. Posizionare e progettare il quadro (o i quadri) correttamente, seguendo il suggerimento dato nella descrizione del bus Dupline® e del *bus HS* ad alta velocità.
- 6. Se il modem fa parte dell'installazione, questo deve essere posizionato alla sinistra di UWP 3.0
- 7. Il modulo su guida DIN deve essere posizionato come descritto nei paragrafi relativi al *bus Dupline® e al bus HS ad alta velocità.*
- 8. Collegare i carichi e gli ingressi/uscite come descritto nelle relative schede tecniche dei moduli su guida DIN (luce ON/OFF, luce dimmerabile, motori per avvolgibili, …)
- 9. Se presenti, collegare i contatori di energia alla porta seriale COM 2 e configurarli (indirizzo Modbus, velocità di trasmissione,…)
- 10. Collegare la rete LAN, se presente, attraverso il connettore Ethernet.
- 11. Collegare l'alimentazione: 24Vcc e 230Vca

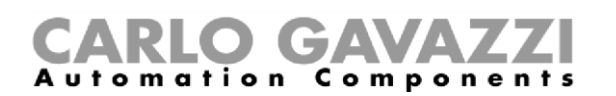

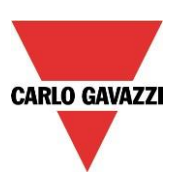

Quando si accende UWP 3.0, si illuminano i seguenti LED sul pannello frontale: LED verde "ON" (se acceso, il dispositivo è alimentato), LED giallo "BUS" (se acceso, indica che il bus HS è attivo), LED giallo COM2 (se acceso, indica l'attività della porta COM), LED blu "USB" (se acceso, indica la presenza di un dispositivo USB), LED di stato rosso (si accenderà solo al primo avvio, indicando che non è presente alcuna configurazione e quando è connesso a un pc tramite UWP 3.0 tool). Quando si collega il cavo di rete, anche i LED relativi alla porta Ethernet si accendono.

Quando si accende Sx2MCG24, si illuminano i seguenti LED sul pannello frontale: LED verde "ON" (se acceso, indica che il dispositivo è alimentato), LED giallo "BUS" (se acceso, indica l'attività del bus HS), LED giallo Dupline® (se acceso, indica l'attività del bus Dupline®).

Quando si accende SH2UMMF124, si illuminano i seguenti LED sul pannello frontale: LED verde "ON" (se acceso, indica che la macchina è alimentata), LED blu: *lampeggio veloce* => ricerca per il segnale di copertura / non registrato / spegnimento. *Lampeggio lento* => il service è registrato ed il segnale è disponibile. *Acceso a luce fissa* => comunicazione in corso.

Quando l'adattatore SH2DSP24 viene alimentato, il led verde si accende. Fare riferimento al manuale del modem USB per il funzionamento dei sui LED.

Quando si accendono gli altri moduli I/O su guida DIN, si illuminano i seguenti LED sul pannello frontale: LED verde "ON" (se acceso, indica che il dispositivo è alimentato), LED giallo Dupline® (se acceso, indica l'attività del bus Dupline®), LED rosso I/O (se acceso, indica il relativo stato dell'ingresso/uscita).

Dopo il collegamento e l'alimentazione di UWP 3.0, collegarlo al software UWP 3.0 Tool, seguendo le istruzioni riportate nel relativo manuale.

Le impostazioni IP di UWP 3.0 sono configurate di default come DHCP. Se non ci sono router presenti, modificare l'indirizzo IP come descritto nel manuale del software UWP 3.0 Tool, utilizzando la chiave USB.

Per creare una configurazione, seguire le istruzioni riportate nel manuale del software UWP 3.0 Tool.

# <span id="page-41-0"></span>**3 Appendice "A" – Linee guida per una rete RS485**

## <span id="page-41-1"></span>**3.1 Linee guida su MODBUS RTU (RS-485)**

## <span id="page-41-2"></span>**3.1.1 Introduzione**

RS-485 è una rete multi-punto half-duplex (ovvero bidirezionale non simultanea o alternata): più trasmettitori e ricevitori possono condividere la stessa linea, ma solo un trasmettitore può essere attivo in un dato momento. Il TIA/EIA-485-A non dice nulla circa il protocollo di comunicazione da utilizzare.

Lo standard MODBUS definisce un protocollo di messaggistica a livello di applicazione. La linea seriale MODBUS è un protocollo master-slave che può utilizzare la porta RS-485 come interfaccia fisica.

## <span id="page-41-3"></span>**3.1.2 Cavo RS-485**

Il cavo consigliato è di tipo intrecciato schermato per connessioni a 3 fili. I cavi devono essere di almeno 0,5mm<sup>2</sup> . L'impedenza tipica del cavo deve essere compresa tra 100 ohm e 120 ohm.

## <span id="page-41-4"></span>**3.1.3 Messa a terra RS-485**

La comunicazione tramite sistema RS-485 viene realizzata per mezzo di una coppia di fili bilanciata con un comune, quindi è necessaria una connessione a tre fili. Lo schermo deve essere collegato direttamente a terra, preferibilmente in un solo punto per l'intero bus RS-485. Generalmente questo punto

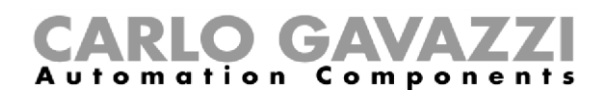

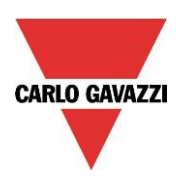

deve essere scelto vicino a SM2WEB24 dispositivo master e non condiviso con altri dispositivi (inverter...) che potrebbero aggiungere rumori o disturbi esterni.

## <span id="page-42-0"></span>**3.1.4 Schermatura RS-485**

È necessario un cavo schermato per garantire un grado elevato di immunità alla Compatibilità Elettromagnetica (EMC) e in caso di fulmini.

Il miglioramento dell'immunità EMC può anche essere effettuato collegando il polo negativo dell'alimentatore CC del sistema (-) verso la terra.

## <span id="page-42-1"></span>**3.1.5 Terminazione RS-485**

Una terminazione è necessaria ad ogni punto estremo del bus. La terminazione non deve essere effettuata in nessun altro punto. Esempi di terminazioni suggeriti:

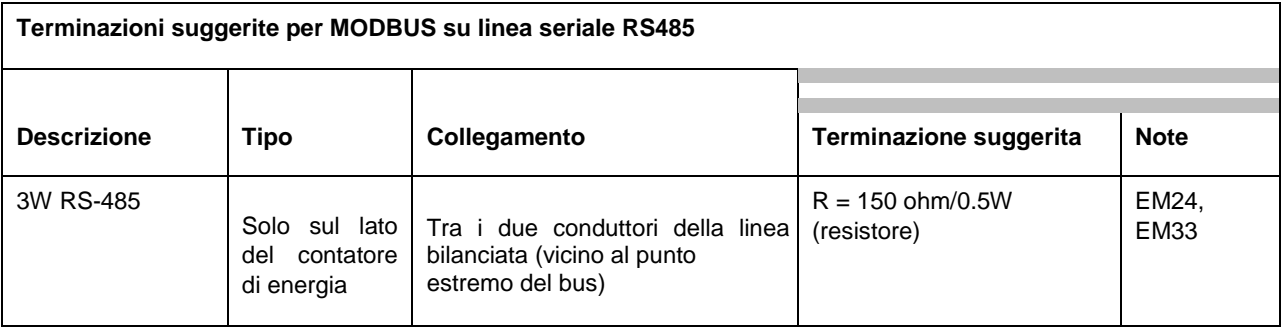

Per quanto riguarda SH2MCG24, EM21 e EM2, i terminali relativi devono essere corto-circuitati.

## <span id="page-42-2"></span>**3.1.6 Procedura di cablaggio RS-485**

Per il cablaggio debbono essere utilizzati dei manicotti capi corda. Se è necessario usare delle giunzioni, queste vanno saldate, facendo particolare attenzione a coprire la giunzione con una schermatura per cavo e ad assicurare una corretta continuità.

## <span id="page-42-3"></span>**3.1.7 Topologia RS-485**

A causa di problemi di riflessione del segnale, la topologia non è libera, ma sono ammesse solo alcune configurazioni. L'unica configurazione che garantisce una sufficiente affidabilità è la configurazione con catena a margherita. La lunghezza massima di una derivazione è di 1 metro.

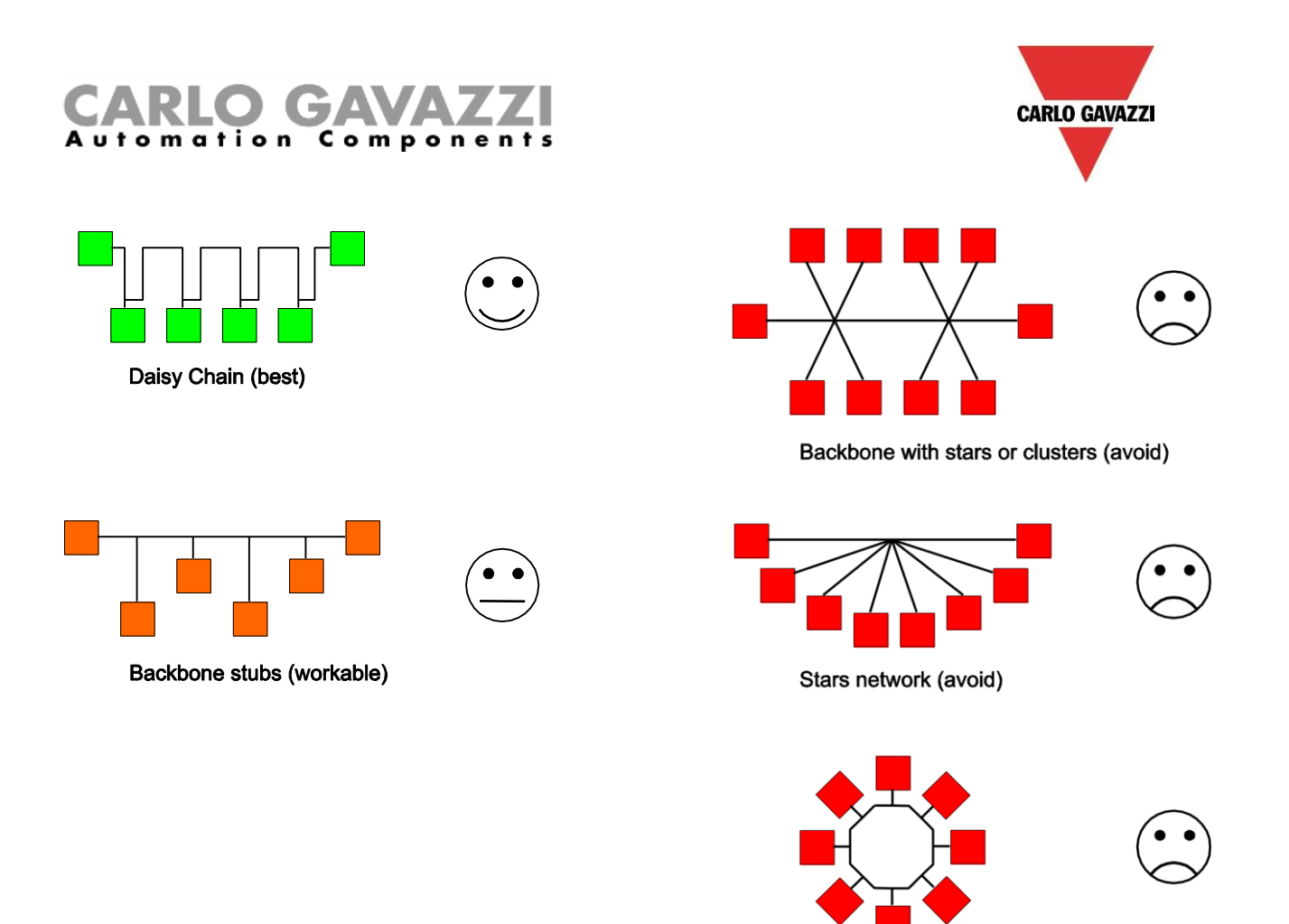

Ring (avoid)

**Legenda:** 

*Daisy Chain (best)* = Configurazione a margherita (la migliore)

*Backbone stubs (workable)* = Configurazione ad albero con spina dorsale (realizzabile)

**Backbone with stars or clusters (avoid)** = Configurazione a spina dorsale con stelle o ammassi (evitare)

*Stars network (avoid)* = Configurazione della rete a stella (evitare)

*Ring (avoid)* = Configurazione ad anello (evitare)

# <span id="page-43-0"></span>**4 Appendice B – Raccomandazioni di Sicurezza**

Questa sezione contiene informazioni importanti relative alla sicurezza. Se queste raccomandazioni non vengono seguite scrupolosamente, possono derivarne gravi danni ai dispositivi o ai macchinari e lesioni gravi o morte per le persone. Leggere attentamente questo manuale prima di iniziare qualsiasi installazione, manutenzione o attività operativa.

Raccomandazioni di sicurezza da seguire nell'installazione, gestione e manutenzione delle attrezzature.

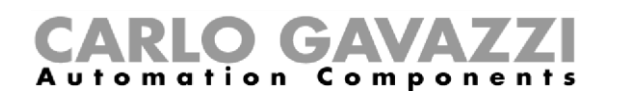

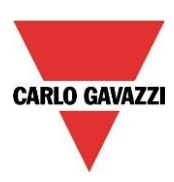

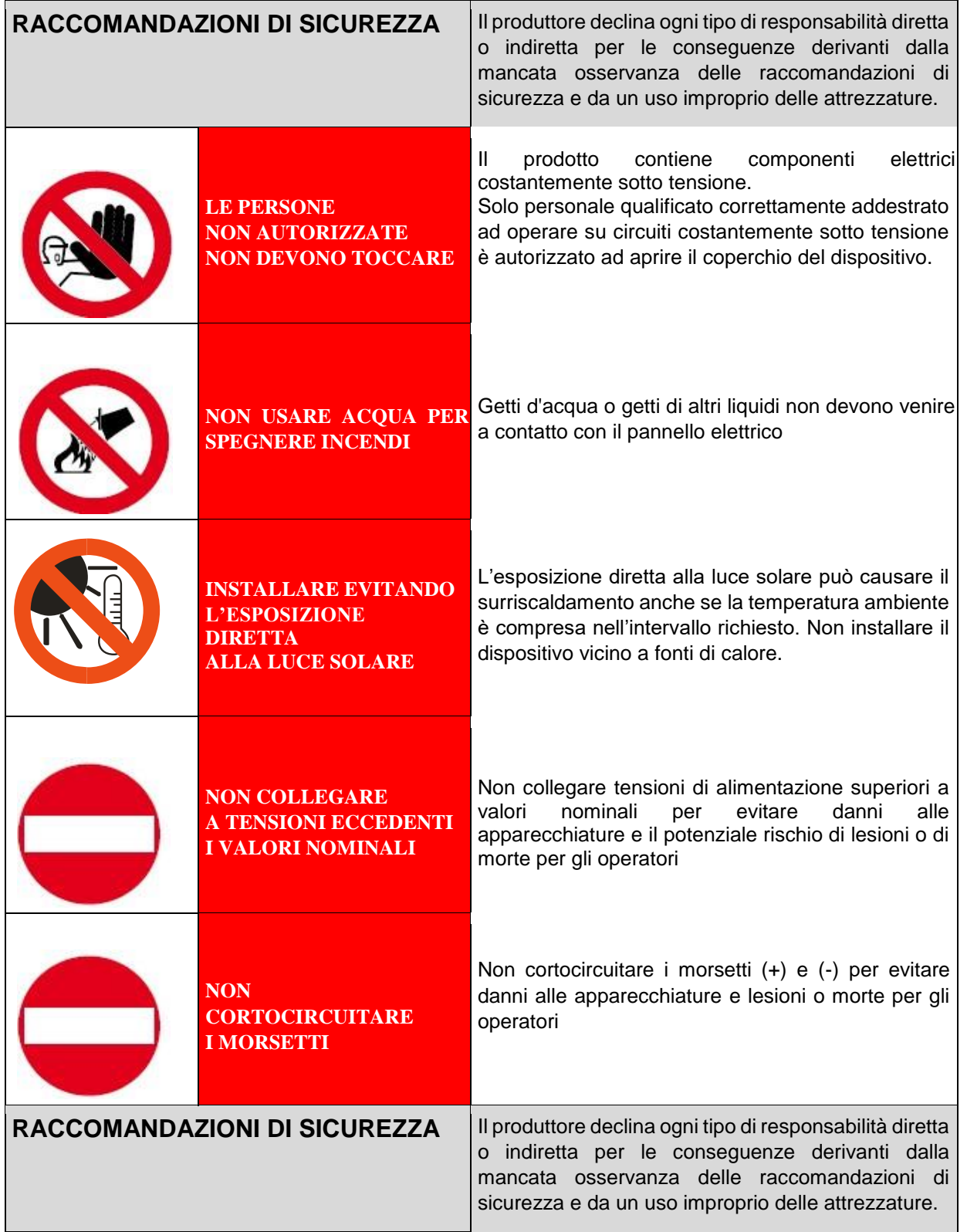

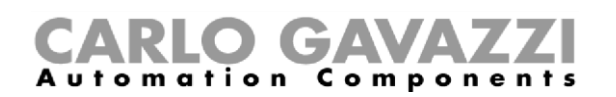

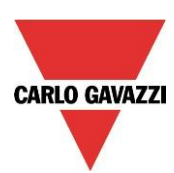

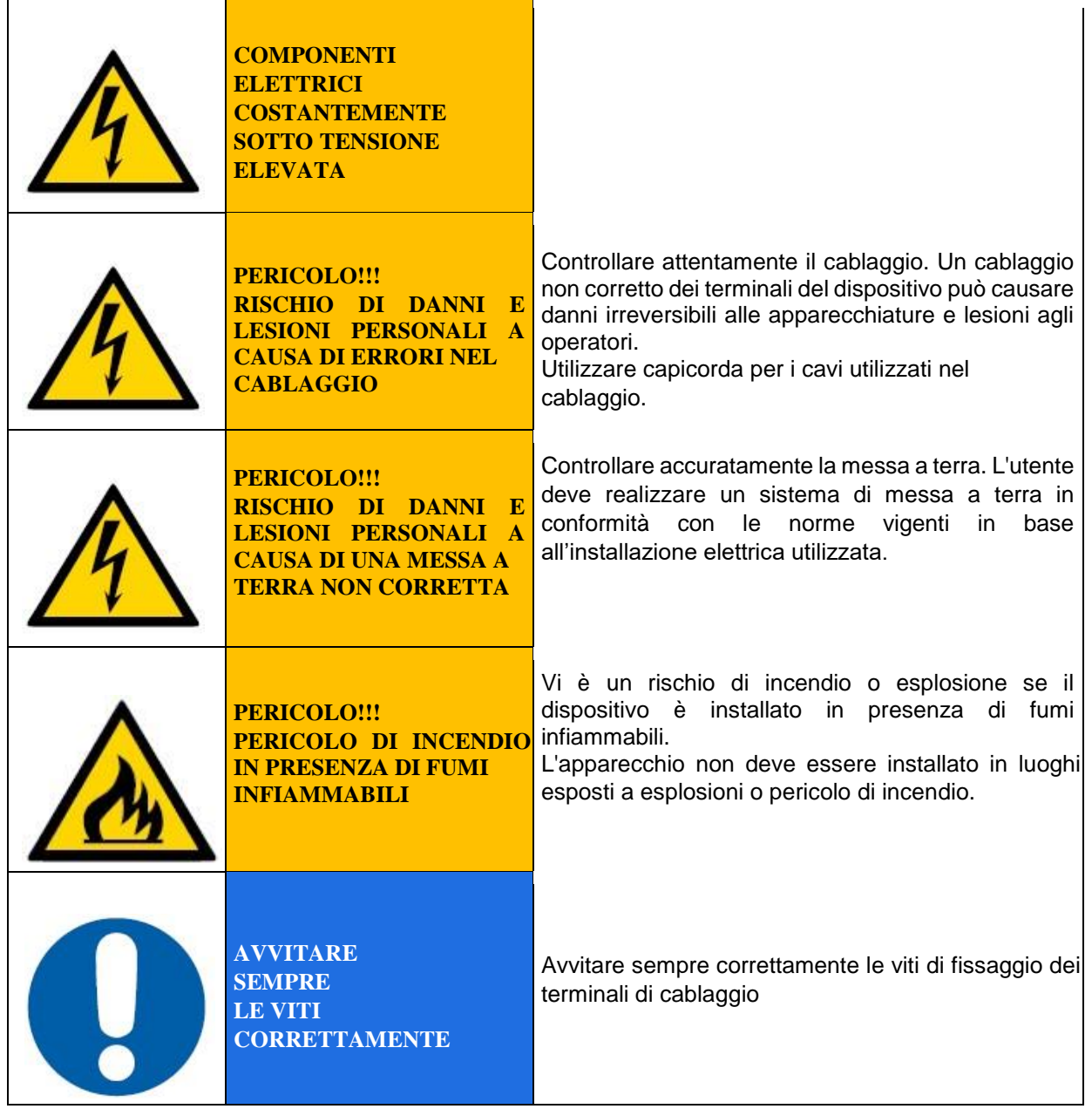